<span id="page-0-0"></span>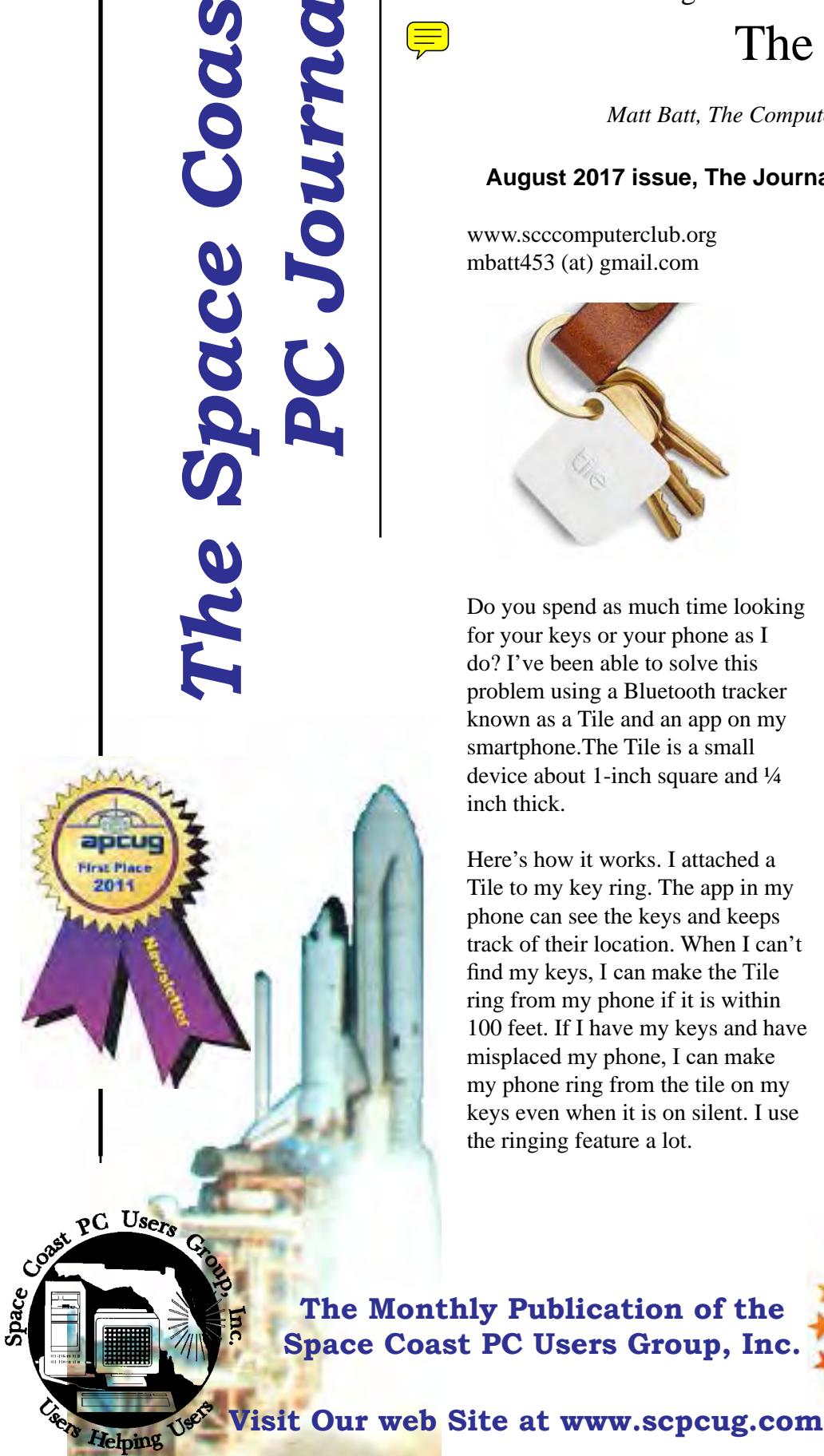

Coast

*March 2018 Vol. XXXIV, Issue III*

President's Message

## The Tile

*Matt Batt, The Computer Club, Inc., Florida*

#### **August 2017 issue, The Journal of The Computer Club, Inc.**

www.scccomputerclub.org mbatt453 (at) gmail.com

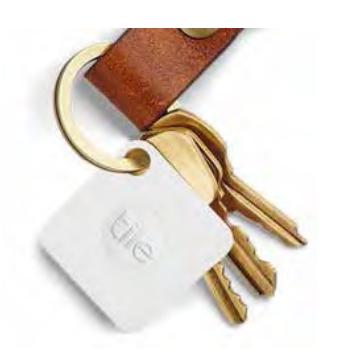

Do you spend as much time looking for your keys or your phone as I do? I've been able to solve this problem using a Bluetooth tracker known as a Tile and an app on my smartphone.The Tile is a small device about 1-inch square and ¼ inch thick.

Here's how it works. I attached a Tile to my key ring. The app in my phone can see the keys and keeps track of their location. When I can't find my keys, I can make the Tile ring from my phone if it is within 100 feet. If I have my keys and have misplaced my phone, I can make my phone ring from the tile on my keys even when it is on silent. I use the ringing feature a lot.

If my phone gets out of range of the tracker, the app records the physical location that the keys were last seen. Later, when I'm looking for my keys, the app can give me the address and mark on a map where I left them.

I have a Tile tracker attached to my USB drive that I am constantly leaving in someone's house or the lab after I repair a computer. When I discover that I've misplaced my USB drive, the app can tell me where I left it.

I was traveling in Western Scotland last year. We were on one of those tours where we made several stops that day. I left my pack, which had a tracking Tile, at the restaurant where we ate lunch, but I didn't realize that until later that afternoon when we were many miles away. The app told me the exact address where I had left it. I was able to call the restaurant and they were nice enough to mail the pack to a place where I could pick it up a few days later.

I keep a tracking Tile in my luggage when I travel. Using the app, I can

**[Continued............page 4](#page-3-0)**

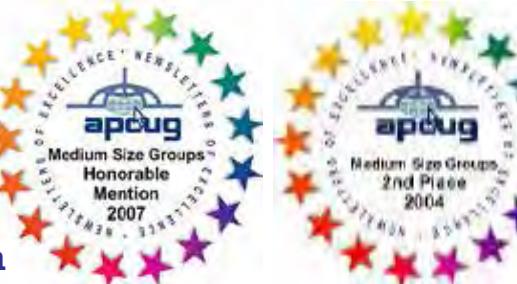

**The Monthly Publication of the Space Coast PC Users Group, Inc.**

*2*

#### March 2018 Vol.XXXIV, Issue III

*Editors Emeritus: Lois Hoover, Peter Gaul, Dan & Peg Currie, Steve Gaul* As might have been expected, at-

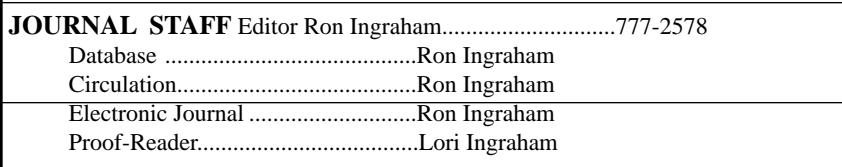

*All work on the Journal, except printing, is performed by unpaid volunteers.*

#### **Submitting Articles to the Journal**

We encourage all of our members to submit original computer-related articles for publication in

 *The Space Coast PC Journal*.

#### **Writing a Product Review**

It is really not that difficult to write a good review for *The Space Coast PC Journal*. These guidelines will help you get started:

#### **Product information**

List the product name, release level, and manufacturer.

#### **Use**

- What does this product do?
- How easy is it to learn and use? Is it for beginners or does it have advanced features?
- List and describe some of the features. If this is an upgrade, what is new to this version?
- What did you like or dislike about it?
- Did you have to call Customer Support? What for? Were they helpful?

#### **Installation**

- How much disk space did the product take?
- How long did it take to install?
- Was it difficult to install?
- Specify requirements such as: DOS level, Windows level, Windows type, etc.

#### **Recommendations**

• Would you recommend this product?

Remember these are guidelines. They are not meant to be all-inclusive, nor should they limit your creativity. But all of them should be included as part of your article. Then the review will practically write itself!

#### **Preparing Your Articles**

To assist us in incorporating articles into the *Journal*, it would be helpful if certain minimum standards were followed. Use this quick-step guide:

**Format:** The preferred format is ASCII text files.We can also work with other formats, but check with the editor before using them.

**Text:** Single-space the text—even between paragraphs. Don't indent paragraphs. Use hard returns only at the ends of paragraphs.

Use only one space after periods, colons, and question marks. Follow standard capitalization rules.

Use left justification only. Do not right justify or block your text. (Word processors add extra spaces between words to justify the text and each of those extra spaces must then be removed.)

Graphics: The preferred format for graphics accompanying your text is TIFF—in separate files from the text. Embedded graphics are not useable. Most image editing programs have a "resize" option to alter the size of graphics. Please try to keep your graphic file sizes to around 1 meg in size. Call the editor if you have questions.

Be sure to include your name and phone number so we may contact you if we have any questions. Anonymous articles will not be published.

Submit your article by uploading the file to ringram28@cfl.rr.com bring your disk and hardcopy to the Monday meeting or mail to:

Editor, SCPCUG Journal Space Coast PC Users Group, Inc. 8700 Ridgewood Avenue, #B-301 Cape Canaveral, FL 32920-2040

Articles must be received by the 28th of the month to appear in the next issue, and all are, of course, subject to editing.  $\Box$ 

### **From The Editor**

tendance at the monthly club meeting was quite limited. Even so, the round table was quite informative.

Before it got started, Preident Dan Douglas pointed out that the annual elections were upcoming in April. Don Meyer, at the moment "THE" nominating comittee askrd those in attendance if any of them would join him in trying to find nominees for the Club Officer positions. Linda Glassburn expressed an interest in connection with the roll-taking function which she has undertaken at the meeting and the Learning Center sessions. Not being in possession of the whole darabase of current members, she was doubtful that she could do much to help.

The truth be told, it is likely that as in the recent past, any volunteers to run will be hard to find. With the passing of Jim Brown, our Treasurer for many years, it was notable that a brand new member, Irerne Nelson, came foward at the first subsquent meeting and was unanimously elected to the position in which she has done a great job.

Will any of you step up and offer to spend a few hours a month in helping to keep the group alive?

We're not alone in this situation. I see reports from many of the other APCUG members voicing the same concerns.

#### **Ron Ingraham, Editor**

#### *The Space Coast PC Journal*

Published monthly by the Space Coast PC Users Group, Inc. 8700 Ridgewood Avenue # B-301 Cape Canaveral, FL, 32920-2040

<span id="page-1-0"></span>*March 2018 The Space Coast PC Journal*

<span id="page-2-0"></span> *Those who have listed an e-mail address would prefer to be contacted b* nave usted an e-mail dadress would prefer to be contacted<br>by e-mail rather than by phone whenever possible.

#### **CLUB OFFICERS**

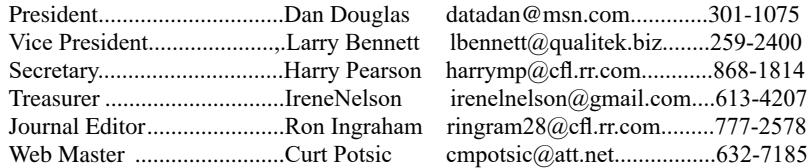

#### **STAFF MEMBERS**

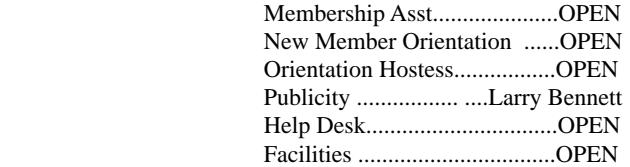

#### **HELPLINES**

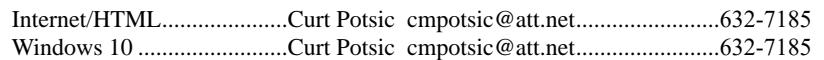

........................................................................................................................................ .......................................................................................................................................... .......................................................................................................................................... .......................................................................................................................................... .......................................................................................................................................... ..........................................................................................................................................

#### SPECIAL INTEREST GROUPS

 Internet.............................Ron Ingraham Windows 7/8/10...............Ron Ingraham....777-2578 Computer Literacy............Inactive Digital Photography..........Inactive

**If there is a progam not listed that you feel comfortable with, let us list you as one of our helplines** 

### **The SCPCUG Home Page is at:** http://www.scpcug.com Check it out!!

# **IN THIS ISSUE**

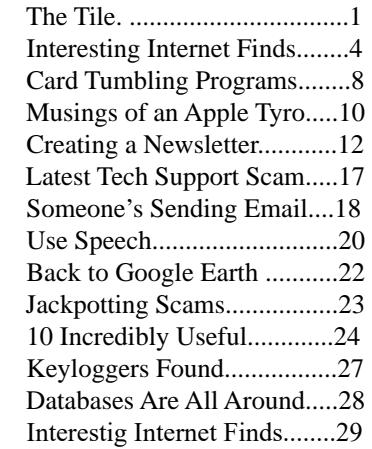

#### R**egular Articles**

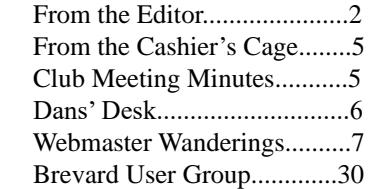

#### **Notices**

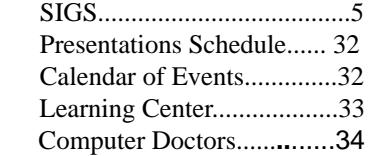

 **Presentation February 15`, 2018**

"Round Robin Question & Answer" session led by SCPCUG President Dan Douglas. Bring your Computer Problems for resolution by the group.

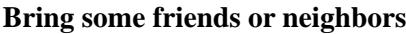

#### <span id="page-3-0"></span>**The Tile........................................from page 1**

tell when my luggage is approaching baggage claim.

Another incredible feature of these Tiles is that if the item has been stolen or isn't where you last saw it, you can select "Notify When Found" in the app. When any other Tile user passes close to your missing item, you'll automatically be notified of its location. This feature works 100% anonymously and automatically to protect your privacy. I was traveling from Montreal to Milwaukee and my luggage didn't make it. I reported it lost to the airline and selected "Notify When Found" in the app. After a few frustrating days, when the airline finally shipped my luggage to Milwaukee, someone passed by it that had the app and I was notified the luggage was in Milwaukee before the airline could even notify me. There are 10 million Tiles in use, so it is no wonder that someone passed by my luggage.

Can you tell I'm sold on these things? The cost is 4 Tiles for \$70. The website is www.thetileapp.com. Also, they are an excellent gift.  $\Box$ 

#### Interesting Internet Finds

*Steve Costello, Boca Raton Computer Society* 

#### editor@brcs.org http://ctublog.sefcug.com/

While going through the more than 300 RSS feeds, I often run across things that I think might be of interest to other user group members.

The following are some items I found interesting **during the month of October 2017.**

#### **Did you know you can "Voice Type" in Google Docs?**

https://whatsonmypc.wordpress.com/2017/10/01/ google-docs-voice-type/

I did not know this before reading this post, and I am sure not many others do either. No special software needed, but of course, you do need to have a working microphone.

#### **5 Common PayPal Scams and How to Avoid Them**

https://www.maketecheasier.com/common-paypalscams/

If like me you use PayPal, you should read this post and be aware of these common scams as well as others.

#### **How to Use VirtualBox: User's Guide**

http://www.makeuseof.com/tag/how-to-use-virtualbox/

I use VirtualBox all the time and have told others about it. For anyone who wants to know more about VirtualBox this is an excellent source.

#### **Android Security 101: How to Secure Your Data Connections & Browse the Web Safely**

https://android.gadgethacks.com/how-to/androidsecurity-101-secure-your-data-connections-browseweb-safely-0180466/

Good general advice. Specific apps are suggested but not necessarily the best, though I use the suggested password manager and privacy browser myself, and have for a long time. It really doesn't matter, if you use a good alternative.

#### **Linux For Old Laptops: The 4 Best Linux Distros to Try**

https://www.addictivetips.com/ubuntu-linux-tips/linuxfor-old-laptops-the-best-linux-distros/

There are many Linux distributions out there. If you have an old laptop lying around, check out this post for four distributions to try if interested in trying Linux out.

#### **The Best Ways to Scan a Document Using Your Phone or Tablet**

https://www.howtogeek.com/209951/the-best-ways-toscan-a-document-using-your-phone-or-tablet/

If you have a smartphone or tablet with you, you also have a portable scanner. Check out this post to learn how to scan documents with Android or iOS devices. It is quick and easy on my Android smartphone.

Most Fridays, more interesting finds will be posted on the Computers, Technology, and User Groups Blog:

http://ctublog.sefcug.com/tag/interesting-internet-finds/

The posts are under Creative Commons licensing. $\Box$ 

<span id="page-4-0"></span>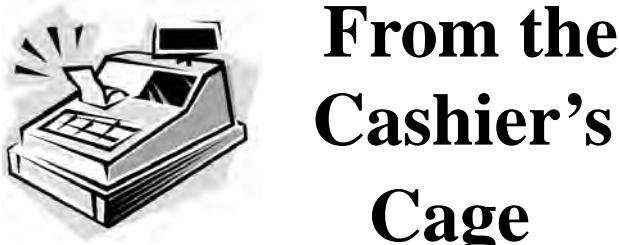

**Cashier's Cage**

 *Treasurer Space Coast PC Users Group*

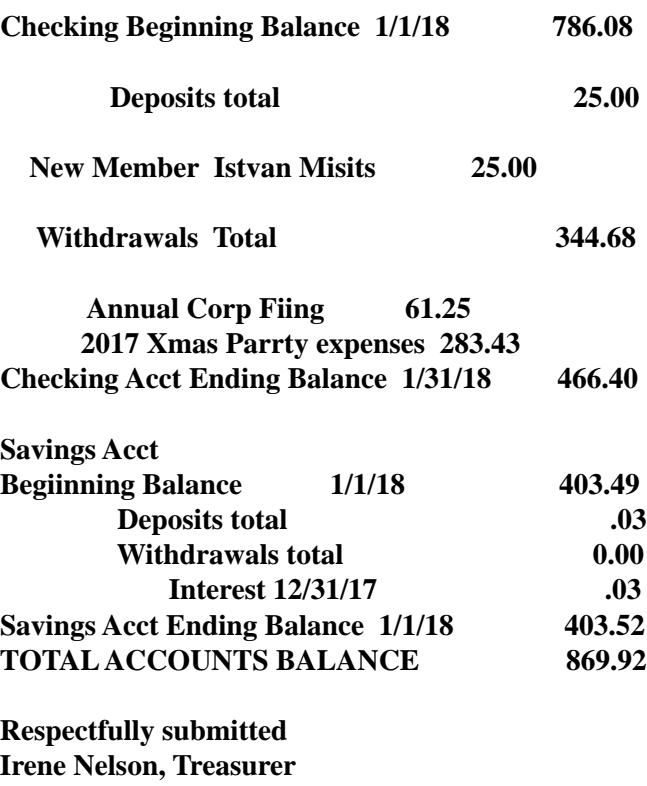

Space Coast PC Users Group, Inc.

#### **SIGs (Special Interest Groups)** Financial Report for the Period Ending

#### Saturday SIGs

The following SIGs meet on the Second Saturday of the month at the Merritt Isalnd Library.

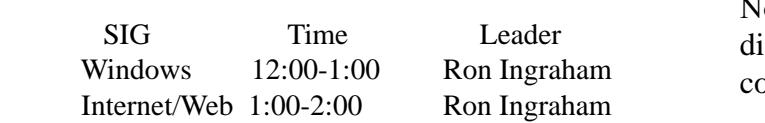

These sessions are designed to provide assistance and  $\frac{1}{2}$  notangles advice on the related subject for members at all levels of holder.<br>
Experience. Don't feel that your questions or problems holder. are too basic. We know much more collectively than we do as individuals.  $\overline{B}$  do as individuals

Club Meeting Minutes January 18, 2018

President Dan Douglas opened the meeting at 6:00 p.m. Board Members present were Secretary Harry Pearson, Treasurer Irene Nelson, Webmaster Curt Potsic and Journal/Learning Center Ron Ingraham. Vice President Larry Bennett was absent. Attendance was 18. There was one guest –Michul Zeovim.

Dan discussed the problems various computers have had with a Microsoft Security Update.

Secretary - Harry said the Minutes of the November Minutes were in the January Journal. There are no Minutes for December as that was the Holiday Party

Treasurer - Ilene said the current balance was \$786.08. There have been expenses for the license and the Holiday Party.

Webmaster - Curt said the Home, Journal, Speaker and Special Events Pages have been updated. There is one New Link - How to Remove Spyware for Free and Which Tools to Use. Misc Items included Apple is Losing the Voice Assistant War, Alexa Coming to Windows 10 PCs, Possibility to Restore Old Lithium Batteries to 95% Capacity and Circuit City is Back

Journal/Learning Center - Ron said the Library had not posted that our club reserves Room 3 for the 3rd Thursday of each month at 6:00 PM. He will check to see if this has been resolved.

Without a break, the Program followed. Norbert Gostischa, Avast Software Representative, discussed security. His theme was "If it is connected it needs to be protected"

Irene had contributed some items for the Drawing - 3 notepads, bottle of body oil and a candle holder.

<span id="page-5-0"></span>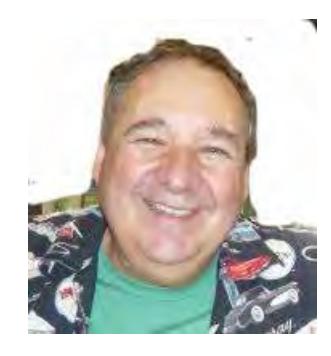

Dan's Desk

Starting with this issue, I'm going to start a recurring "Computer Fundamentals" series of articles tied into sessions at the Saturday Learning Center meetings. I'll attempt in this series to explain fundamentals of computers, programming and usage that will hopefully deepen your understanding of how it all works and why things are the way they are.

#### **Computer Fundamentals #1**

Computing is all about taking some input, doing something with it and producing some output. How this evolved into today's pervasive technology is amazing.

Herman Hollerith was a US Census worker leading up to the 1880 census. At that time all census data was counted by hand and he recognized a need for a tabulating machine to reduce the time it took to summarize the information. The input was the census forms, a summary of the data is what needed to be done with the input data and the output was the census reports. He invented a tabulating machine that used punch cards that were similar to those already in use by automated loom machines. The company that he formed, the Tabulating Machine Company, became a great success until the 1910 census when a Census Bureau technician improved on the Hollerith design and removed the monopoly that had been in place. The Tabulating Machine Company later became a company you may have heard of: International Business Machines Corporation (IBM).

If we jump forward a hundred years what do we have for 1980 state of the art computing? Computers that take up a large room with special power and cooling requirements. Large cables connecting the main processing unit to storage devices that were typically disc drives, tape drives, or some other medium. Input

was in the form of punched cards (still!), data stored on storage media or operator terminal screens. Output took the form of storage media as in updated files or printed report output, or as a screen display of information. Computer programs were no longer coded on punched cards, but rather as files (think .exe files) that were executed by operator commands or by automation tools. Networking was done by dedicated circuits where security was important from point A to point B. There is a mainframe Operating System (OS) in control of the processing unit. This is the large company environment of 'mainframe' computers still in use throughout the world today.

What came after that was essentially the miniaturization of that mainframe environment into a desktop sized machine. We have a similar OS with either Windows or Mac that runs today's' PCs. The PC uses a Central Processing Unit (CPU) typically made by either Intel or AMD that performs the instructions that programs (those .exe files) tell it to process. The input of today takes the form of icons that you click or touch on a display screen, or by automated tasks that run programs periodically. Storage is on your hard disc drive or USB memory stick or SD card. Output can be information displayed on your screen or a report that you print or files that you save on your hard drive.

Here are the core components that every 'computer' type of device have always had:

- a CPU or processing engine of some sort to interpret instructions and to do something - one or more input sources (a button to press, a screen to touch, a sensor, a file to read, etc.) - one or more programs to take some information or data and do something with it - one or more outputs (printer, files stored on some media, a screen display, etc.)

Next we'll look at programming and how your OS controls everything.

Please feel free to ask me any questions on this or any other related subject and I'll try to answer you the best that I can.  $\Box$ 

#### <span id="page-6-0"></span>*The Space Coast PC Journal*

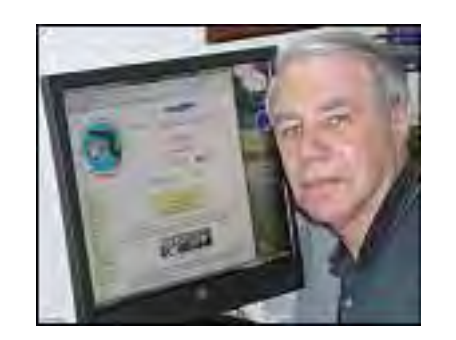

### *Webmaster Wanderings*

#### Jere's Tech Tips

Tips from Jere Minich, APCUG Advisor, Region 5 (AL, FL, GA, SC). New items include: Security Flaw in Web Browser Autofill Tools Can Steal Your Data; How to Find & Delete Google Assistant's Stored Voice Data; Why You Need to be on Nextdoor, the Local Social network; How will the Meltdown & Spectre Flaws Affect My PC?; 17 Technologies that Died in 2017; The 12 Biggest Hacks, Breaches, & Security Threats of 2017; The Best Windows 10 Apps, etc. http://apcug2.org/jerestips/

#### **1 New Link**

How to Remove Spyware for Free and Which Tools to Use - Comparitech site also has Guides for Best Free Antivirus programs for Windows, Best Free Data Recovery software for 2018, Best VPN for Windows 7, 8, & 10 PCs and Laptops in 2018, and more. Virus & Net Hoax page - General Security Information https://www.comparitech.com/vpn/remove-spywarefree-tools/

At Comparitech.com their mission is to help consumers make more savvy decisions when they subscribe to tech services such as VPNs, antivirus & security products, cloud backup, password managers and more. This is a pro-consumer website providing information, tools & comparison to help consumers in the US, UK and further afield to research & compare tech services. The Comparitech.com brand & website is owned and operated by Comparitech Limited. They are a UK registered company & hope to be opening a US office soon!

Site added as result of email recommendation from Jeff Grant of Comparitech.

#### **Misc Items**

#### Apple is Losing the Voice Assistant War

CES 2018 was full of products powered by Amazon's Alexa voice assistant. Apple has fallen far behind with Siri. There is no sign it can catch up to either Amazon or Google. Apple's \$349 HomePod speaker won't stand a chance against Amazon's Echo line or the many other Alexa-powered devices already available. For years CES was the place where the other companies were playing catch up to Apple. Those days seem to be over. At CES 2018, Amazon displaced Apple as the most influential company at the show with the smallest presence there. At CES 2018, companies announced a slew of devices powered by Alexa. There were Alexapowered smart glasses, Alexa controls in Toyota cars, smart home gadgets that respond to Alexa commands, new Windows PCs with Alexa preinstalled, & much more. Walking throught the show floor one saw Alexapowered gizmos just about everywhere. All the gadgets & announcements demonstrated how voice is going to play a large role in how we interact with technology. Amazon's Alexa now has the dominant spot. Siri, Apple's Alexa rival, wasn't even in the conversation. A pioneering product & inexpensive prices has allowed Amazon to sell millions of smart speakers and capture 70% of the market, even amid growing competition from Google. Amazon's just too far ahead & the HomePod with Siri is going to be too limited for Apple to beat Amazon.

#### **Alexa Coming to Windows 10 PCs**

Microsoft & Amazon announced a partnership last year to intergrate Alexa & Cortana by the end of 2017. That never happened despite Alexa's use of Bing for Search! Amazon & its PC maker partners unveiled a new partnership at CES (Consumer Electronics Show) 2018. HP, Lenovo, Asus, & Acer all plan to integrate Alexa into a range of new Win 10 laptops & desktops. The integration requires a special Alexa app for Windows that will be available in the spring. Amazon is pushing ahead with this app. The app will listen for the Alexa wake word, or you can use a keyboard shortcut to trigger the assistant.

Possibility to Restore Old Lithium Batteries to 95% **Capacity** Presently as Lithium ion batteries are charged &

 **[Continued....................................................page 8](#page-7-0)**

#### <span id="page-7-0"></span>**Webmaster Wanderings .......................from page 7**

drained, the cells that store electricity slowly begin to deteriorate. Li-Ion batteries typically allow for between 300 & 500 full recharge cycles before capacity drops to 80-85%. Degradation continues from there. Right now there is no easy way to restore these batteries to their original capacity. The only way to restore battery capacity is to remove the old battery and replace it with a new one. But a researcher from Nanyang Technological University (NTU) in Singapore claims to have invented a device that can refresh Li-Ion batteries. It could be a game-changer! Professor Rachid Yazami says that his invention is capable of restoring an old lithium battery to up to 95% capacity in as little as 10 hours. Also it could be reused on the same battery every few years as capacity continues to drop. He says his invention could be used for consumer electronics like iPhones & even electric vehicles. This invention works by adding a 3rd electrode to the 2 poles already present in every Li-Ion battery. The 3rd electrode drains the residual lithium-ions from one of the poles that prevents battery cells from storing more electricity. Last year the professor built & tested a prototype smartphone battery using this new technology. His invention was presented at the International Battery Seminar last year. It received interest from a number of companies including Apple, Samsung, & Panasonic.

#### **Circuit City is Back**

Circuit City was an iconic brand established in 1949. Under new ownership in 2016, it is relaunching with a dynamic, social-focused e-commerce site, along with various concepts of innovative retail stores, & unprecedented e-commerce technology offerings. It is also announcing a partnership with IBM Watson commerce, which incorporates AI (Artificial Intelligence) & other new retail technologies to its web platform. Circuit City selected IBM because of its aligned vision with AI & how this technology can ultimately transform how clients shop for electronics. The IBM web commerce platform will allow Circuit City to expand offerings for a personalized shopping experience & enhance the product discovery journey. Circuit City will offer 24/7 Customer Service, including live chat, phone support, & lifetime free tech support. The retail storefronts that will open across the nation will be a superstore concept in a mini format with many categories & departments with a full virtual catalog to shop from. http://circuitcitycorporation.com/ $\Box$ 

# Crooks Use Card Tumbling Programs to Guess Your Number

*High speed card tumbling trick is latest route to credit card fraud: by Scambuster Keith*  **Internet Scambusters Newsletter**

Card tumbling is the latest high-tech tactic used by scammers to literally guess your credit card number by trying every option.

In this week's issue we'll tell you how it works and who is most at risk from this crime.

We also have a warning about fake donations to churches that can turn out to be very costly.

However, before we begin, we first encourage you to take a look at this week's most popular articles from our other sites:

How Long Should You Keep Printed Records? Read on to find out how long to keep printed records such as bank statements, bills, mortgage records, contracts, tax forms, and more.

Finding the Right Mechanic: Finding a reputable mechanic is essential in today's day and age so check out this article for some great tips.

Don't Be Fooled By Introductory Rates: Here's what you need to know about introductory credit card rates so you don't get taken.

Dealing With Some Popular Myths About Poker: In this episode of Mythbusters, we'll take a look at a few popular poker myths, which are surprisingly common.

#### **Let's get started…**

#### **Crooks Use Card Tumbling Programs to Guess Your Number**

It used to be that with credit card fraud, a thief had to know your credit card number. But now, thanks to lax security on some websites, they can guess it through a process called card tumbling.

Think of how a safe-cracker listens to the tumblers falling into place as he shifts the dial back and forth.

Card tumbling works pretty much the same way. Scammers try every possible permutation of a card holder's number until they get the right one.

In a recent incident, they fired 23,000 numbers on a single website until they hit the jackpot.

They use fast computers and mathematical programs called algorithms to perform these multithousand-number checks in a matter of minutes or even seconds. All they need is a name, any name chosen at random, to run their card tumbler. \

The organization concerned, a charity, received a bill for more than \$8,000 from its transaction handler. In other words, every time the crooks tried a number, the charity was charged a transaction fee.

And, of course, once the crooks get the right number, they go on to max out the credit card. They use the stolen card number to buy expensive items like electronics, which they then sell online.

Card tumbling succeeds because some organizations, notably charities and other non-profits, have limited security on their websites, which allows people to try as many credit card numbers as they like.

Retailers, especially the big ones like Amazon, won't allow you to keep inputting numbers until you get a hit.

#### **Lessons of Tumbling**

What are the lessons that card tumbling teaches?

First, if you're in business, charities or any other organization that processes transactions through a website, clamp down on crooks' ability to run unlimited multiple attempts at entering a card number.

Speak to whoever provides your transaction software about curbing what's called in the industry "excessive carding." This can be done by limiting the number of attempts that can be made before the shopper is locked out and the transaction voided.

There are ways for crooks to get around this, which we won't go into here, but they would have to adopt their tumbling algorithms, which likely would be just too much trouble.

If the software provider is not the same as your transaction handler, speak to the handler about setting up alerts or imposing their own block on multiple carding attempts.

The sad fact is that charities and non-profits are not only the most vulnerable to this crime, they're also the ones that can least afford the consequences.

Fortunately, in the case reported above, the transaction handler rescinded the \$8,300 fee, but you can't count on yours to be as understanding. There's no legal requirement for them to do so because, from their point of view, they had to process each one of the attempted transactions.

#### **Consumer Perspective**

From a consumer perspective, the lesson is to realize that credit card fraud is not just down to the many huge data breaches we've been reading about in recent months.

There are all sorts of other ways for crooks to get hold of your number — like phishing, using skimmers in ATMs, rescanning your card into another device when it's taken from you in a restaurant, or simply using hidden cameras in spots where cards are frequently used.

In a way, these tricks are more dangerous than card theft via data breaches. At least when your card number has been stolen in a hack, you generally get to know about it.

**[Continued............................................page 10](#page-9-0)**

#### <span id="page-9-0"></span>**Scambusters..................................from page 9**

But when your number is stolen via card tumbling or the other tactics we're mentioned, you often don't know it's out there "in the wild" so to speak.

In fact, there's a much greater chance of your stolen card number being used by crooks after they specifically set out to find it, rather than when crooks buy a huge list of numbers in the underworld, which is what usually happens with data breaches.

This emphasizes the importance of checking your credit card account online every day if you can. That's the only way you're likely to find that your card is being used fraudulently, enabling you to alert your card company using the phone number on the back of the card.

And, while we're on that subject, beware of one of the most common card fraud tricks used by crooks who already have your number.

They phone or email you posing as security people from your card issuer, claiming that they believe your number is being used fraudulently. They make it sound official and may issue a case number, but they always end up asking you for the three- or four-digit security number on the back (most cards) or front (American Express) of your card.

That's the final piece of the jigsaw they need to enable them to go crazy with your money.

Credit card companies don't operate this way. Never give your security code to someone who makes an incoming, unsolicited call to you.

And now that you know, be alert to the risks of card tumbling crooks.

#### **Alert of the Week**

If you belong to a church, watch out for fake

donations.

Scammers are using the well-known trick of overpaying — in this case making a donation of thousands of dollars, then saying they made a mistake and asking for most of it to be returned via a money-wire service.

In a recent example, they paid a church \$4,500 then claimed they meant to give just \$45. Unfortunately, the church wired back the \$4,450 balance before the scammers check was declared a fake.

That's it for today — we hope you enjoy your week!  $\Box$ 

Reprinted with permission from Internet ScambustersThe #1 Publication on internet Fraud Copyrioght (c) Audri and Jim Lanford To subscribe to their newsletter visit: http://www.scambusters.org

### Musings of an Apple Tyro - July

*By Lorrin R. Garson, Potomac Area Technology and* 

#### **July 2017 issue, PATACS Posts**

www.patacs.org newslettercolumnist (at) patacs.org

#### **Keylogger on HP Computers**

According to an article in PCWorld (see http://bit. ly/2pLaF2E), "Nearly thirty different Hewlett-Packard Windows PC models may be recording every keystroke their owners make and storing them in a humanreadable file accessible to any user on the PC.

Oh, boy." This would make sensitive information like usernames and passwords readable by anyone with access to your machine. See http://bit.ly/2qjpo6z for a complete list of the HP models impacted. The article in PCWorld provides information for remedying this problem and, fortunately, it isn't very complicated.

#### **Biannual Updates for Windows 10 and Office**

Good news for Windows and Office users, according to PCWorld (see http://bit.ly/2oeV8vY), Microsoft has committed to releasing updates for these two products every September and March. The next update to Windows will occur in September and is named the Fall Creators Update.

#### **Useful Tips for Google Chrome**

If you use Google Chrome (a) to pin frequently used Web sites, (b) reopen a tab you didn't mean to close, (c) expand the size of text in a browser page and other things, see http://bit.ly/2q1CGmY.

#### **Microsoft Surface Studio**

For many years, the publishing industry and design studios have used Apple computers. Microsoft's Surface Studio, and future competitors from HP and Dell, offer serious alternatives. See http://bit. ly/2p2y2Wr. The top-of-the-line 27-inch iMac with Retina 5K display is priced at around \$4,000. The Surface Studio costs about \$4,200. The outdated Mac Pro starts at \$3,000 and goes up from there—way up. Current Mac users won't switch easily, but…

#### **An iCar?**

Is Apple developing an iCar or an autonomous driving system, or both? Would it be a Rolls-Royce competitor with a concomitant price? Rumors are floating around; see http://bit.ly/2oVsQoU and http://cnet.co/2p5G3Ko. Competition in this business is growing fast.

#### **New Small Charger**

Historically, chargers for laptop have been called "bricks" for good reason. They are big and heavy. FINSIX is now selling "the world's smallest laptop charger" for USB Type-C laptops. It is called the DART-C, is  $2.5 \times 1 \times 1$  inches in size and provides 65W of power. It supports the newest USB Type-C laptops including Apple MacBook and MacBook Pro, Lenovo ThinkPad 13, ASUS ZenBook 3 and Dell XPS 13 and is priced at \$99.99. See https://store.finsix.com/ products/dart-c.

#### **Blocking Unwanted Appointments in Calendar**

Are you irritated by spammers putting appointments

in your Calendar, or perhaps just mildly annoyed by someone you know being able to do so? Deleting or declining such appointments can signal to spammers that "you're alive and well". However unwanted appointments can be blocked by the following procedure<sup>1</sup>.

- 1. Access your iCloud account by going to https:// www.icloud.com and log-in.
- 2. Left-click on "Calendar".
- 3. Left-click on the gear icon in the lower left corner of the Calendar display then select "Preferences".
- 4. Left-click on the "Advanced" icon at the top of the screen.
- 5. At the bottom of the screen in "Invitations" select "Email to Me@Where.com".
- 6. Left-click on "Save"

For more information see http://bit.ly/2p3NkMb.

#### **Apple's Second Quarter Earnings**

If you're interested in how Apple's business is going, see http://bit.ly/2pEyeLV. iPhone sales are down 1% (year-over-year) but revenues are up. iPad sales are down 12% and sales of Mac computers unchanged. Revenues from services are up 18% and Apple Pay transactions are up 450%. Sales of Apple Watch have doubled. Third quarter earnings should be out soon.

#### **What's New with iWork**

Although Apple has dropped the name iWork, its major components Pages (desktop publishing/word processing), Numbers (spreadsheets) and Keynote (presentations) are alive and well. These applications are available for both macOS and iOS devices. Apple's office automation suite is functionally equivalent to Microsoft Word, Excel and PowerPoint, respectively. Pages, Numbers and Keynote are available at no cost from the Apple App Store<sup>2</sup>. These Apple applications can import and export Microsoft file formats (for example .docx to/from .pages), but don't expect perfect fidelity in appearance or function. Undoubtedly Microsoft Office is "the gold standard" for office automation, but most users only use a fraction of the capabilities of these programs and the corresponding Apple programs are quite adequate for most people<sup>3</sup>. In Table 1 are links to useful information about these three Apple applications.

#### <span id="page-11-0"></span> **Musings of an Apple Tyro..................from page 1**1

There are other free software packages for Mac computers that compete with Microsoft Office—for example OpenOffice (https://www.openoffice.org/download ) LibreOffice (https://www.libreoffice.org) and Google Docs (https://www.google.com/docs/about). Interested in the history of iWork? See https://en.wikipedia.org/wiki/ IWork.

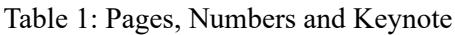

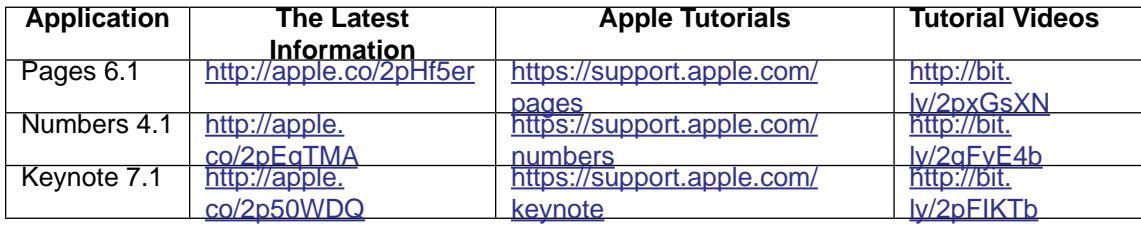

#### **Anti-malware Software for Macs**

The discussion as to whether Apple computers need antivirus/anti-malware software has gone on for years. The answer is yes and no… no and yes. Macworld has published an excellent article on the topic; see http://bit. ly/2pS3F3U.

*1. This procedure must be done in your iCloud account on the Web using your browser on an Apple computer; not within Calendar on your computer. In this case Calendar in macOS Sierra, version 10.12.4. Other versions of macOS and/or iCloud may require different procedures.*

*2. Also, available at no charge are iMovie and GarageBand.*

*3. The author has used Microsoft Office for many years and continues to use this software in the Apple world, even though the corresponding Apple software would be ade[q](#page-2-0)uate.*  $\Box$ 

### Creating a Newsletter with Writer

*By Joel Ewing, President, Bella Vista Computer Club, AR*

#### **October 2017 issue, Bits & Bytes**

 www.BVCompClub.org president (at) bvcompclub.org

There are software applications designed explicitly for creating formal publications, but many small organizations don't require newsletters with highly professional formats, and secondly, many such groups depend on volunteer editors who lack the time to produce such a document, even if they were able to afford the software.

The purpose of this article is to demonstrate that a few simple techniques with a completely-free, opensource word processor, LibreOffice Writer, can be used to create a newsletter in 8.5x11 format which looks reasonable with minimal effort. These same techniques could, no doubt, be applied using MS Word, since there is considerable overlap in functionality between MS Word and LO Writer, despite major differences in the user

interfaces. But, if the object is to encourage someone who might not have access to MS Office to become an "editor," the availability of free alternatives is a definite plus.

The most common newsletter format is to have a full-width header at the top of the first page, followed by content on that and following pages. Many people seem to find it easier to visually follow an article that is not full-page width, so typically the article content uses a multi-column format with two or more columns. There is multicolumn-format support in LO Writer and also support for "frames", which facilitates creation of a header that follows different conventions.

My personal preference is to go with two columns for content. Dividing into more than two columns complicates fitting larger images within an article, and makes it more likely that long words or long URLs will cause visual problems with line justification and line splits.

#### The Header

This is the place to start. Although it will take some experimentation and time to create, this is also the part of the Newsletter that will be relatively constant, with possible exception of date, and can be cloned for future Newsletters. I like the header to dominate and be a little wider than the default margins. I find a width of 7.65" will still print reliably, but you may want to verify that width will work if you have a specific printer you use to make hard copies of the Newsletter.

Start with a blank document. Then Insert→ Frame…

- Type: Set Width 7.65"
- Height "Autosize
- Position Horizontal "Center"
- Vertical "Top", Anchor "To page"
- Borders: "all", Line Width "1.0 pt. (adjust to taste-- you may want to adjust "Spacing to Contents" as this determines the light-gray inset from the borders where heading contents may be placed)
- Area: may want to adjust Fill later
- Columns: should default to "1". This will give you an empty frame, almost full-page width, high enough for one line of text, but it will expand as content is added.

Start typing information into the frame. Which lines come first, font used, font size, left-right alignment are variable and subjective. This text should include Title, various organization information, date of newsletter, etc. Keep text that you might want to position/size separately as separate paragraphs (followed by "Enter"). Just keying in the basic information using default font and size choices gives the result that follows – not particularly impressive.

**Bits & Bytes** Arkansas' Premier Computer Club October 2017 Bella Vista Computer Club - John Ruehle Center Highlands Crossing Center, 1801 Forest Hills Blvd Suite 208 (lower level), Bella Vista, AR 72715 Website: http://www.bvcompclub.org Email: jrc@bvcc.arcoxmail.com T

Now comes the experimentation part – trying out different fonts, font sizes, font effects (bold, shadow, etc.) until

 **[Continued.................................................page 14](#page-13-0)**

#### <span id="page-13-0"></span>**Creating a Newsletter...................from page 13**

you find some combinations that appeals to you. Starting from nothing may take some false starts and an evolving design. In my case I was trying to come as close as possible to some historical versions of the Newsletter that had been produced with other tools, and used those as a guide. I finally settled on:

- Title: "URW Chancery L" size 60, bold, with shadow
- 2<sup>nd</sup> line "Liberation Sans", size 11'
- Date: "Liberation Sans", size 24, bold;
- Bella Vista... line: "Liberation Sans" size 14, bold;
- Highlands... line: "Liberation Sans" size 11, bold
- website line: "Liberation Sans" size 10

After right-justifying the date and adding several trailing blanks, and centering the next two lines, this gave the effect:

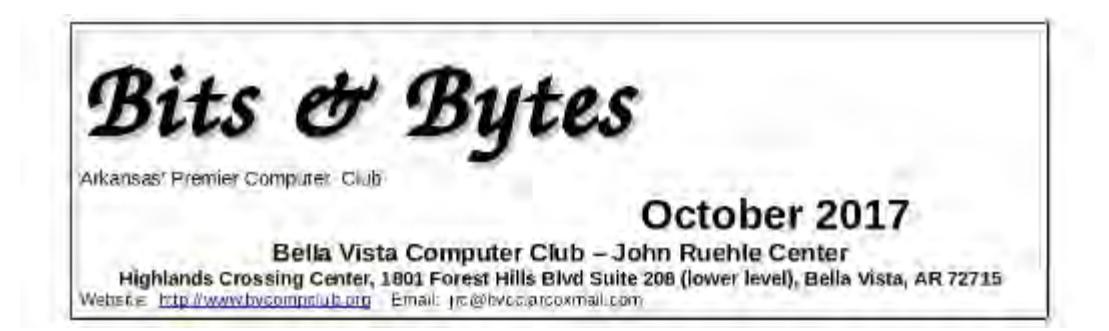

On the final line, I want the Website left justified and the Email right-justified, which can't be done automatically. The simple solution is to insert enough blanks to put the Email in the desired location. This is getting close. I would like to have just a little more space above the Website line. Select that line and format the paragraph: add 0.06 spacing above the paragraph.

We have an image that normally goes in the upper right corner of the heading that has black lines on a white background. Set the cursor at the end of the Title and insert the image. It won't go in the right place, but manually click and drag it to the upper right corner of the heading frame. To make things slightly more elaborate you can choose to modify the "Area" properties of the frame to include a light color fill, or in our case we have a lightlycolored bitmap background of our logo that we use on the web site which can be specified, resulting in the following:

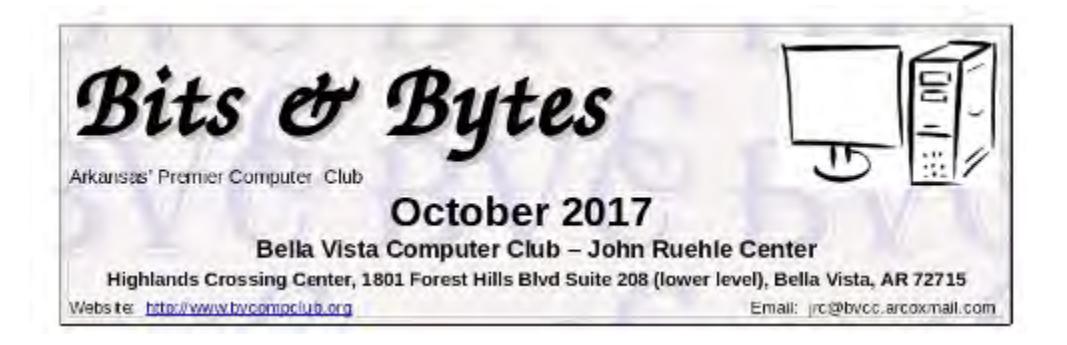

Notice the white rectangle background around the image is not what was intended. We need to instead use a version of the image where all the white areas are transparent. This can be done easily with the free GIMP image manipulation utility (a tale for another day), by selecting all the white areas, inverting the selection, copying the selected pixels, pasting as a new image and exporting that as a PNG image. Deleting the original image from the heading frame and inserting the new version gives us the final version shown below. The fine guide lines showing the borders of the image will not be in printed or PDF versions of the document.

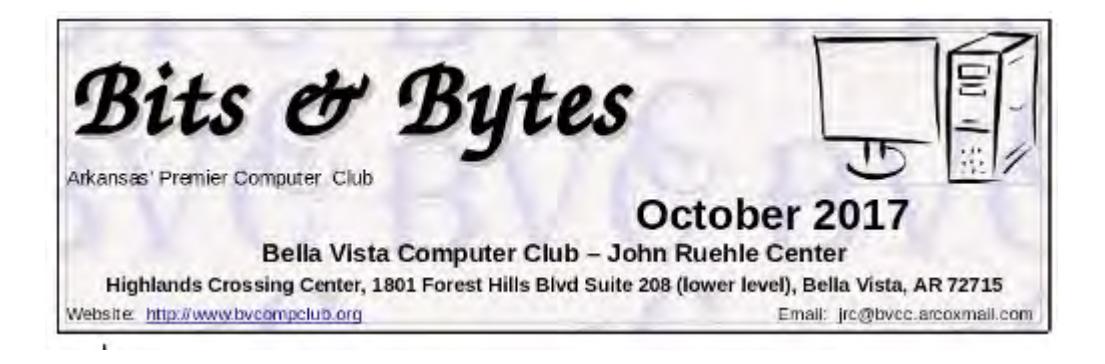

As one final observation on the header, the easiest way to update the Date in the header without upsetting the formatting is to insert the cursor somewhere in the middle of the existing date (to get the same formatting) type the new date, then deleted the unwanted characters from the old date. If you delete the old date first, you will likely have to re-do all the font and size customization that was done for the date.

The Content

- Set the cursor below the heading frame, right click, select Page...,
- Set the Page Style for left/right margins of  $0.75$ " (or possibly as low as  $0.5$ ")
- Set Columns to "2". I like a black Separator Line of 0.25pt, but that's personal preference. You should probably also set a "Spacing" of at least 0.1" between columns to get some visual separation.

Articles may either be copied and pasted from some other source or manually typed into the newsletter starting with the left column. I would recommend using a consistent article heading style and a consistent font type and size – although it is sometimes useful to play with inter-line or inter-paragraph spacing, and perhaps even with font size to get an article to fit in the available space.

I would find a heading style that is close to what you want for article headings, modify the style to force the desired font, font size, and other heading options, and then consistently use that style for all headings.

For separating articles, I would recommend inserting a horizontal line (Insert  $\rightarrow$  Horizontal Line). The action name is a little misleading because what it actually does is mark the current paragraph with a "horizontal line" style which causes the paragraph to have a bottom border drawn. That style can also affect paragraph font and size and line spacing, which is not usually what you want for a paragraph of text. So, the proper usage of the horizontal line (from painful experience) is: at the end of an article, press Enter, type one space (to get a nonvisible paragraph of one space), and then Insert the Horizontal line at that point so it the bottom of that invisible

**[Continued................................................page 16](#page-15-0)**

#### <span id="page-15-0"></span> **Creating a Newsletter ................from page 15**

"space" paragraph. You can edit the "Horizontal Line" style to increase the width of the horizontal line (it is the bottom Border) to make it more pronounced or a different line style, and you can adjust the amount of vertical space before and after the "Horizontal Line" paragraph.

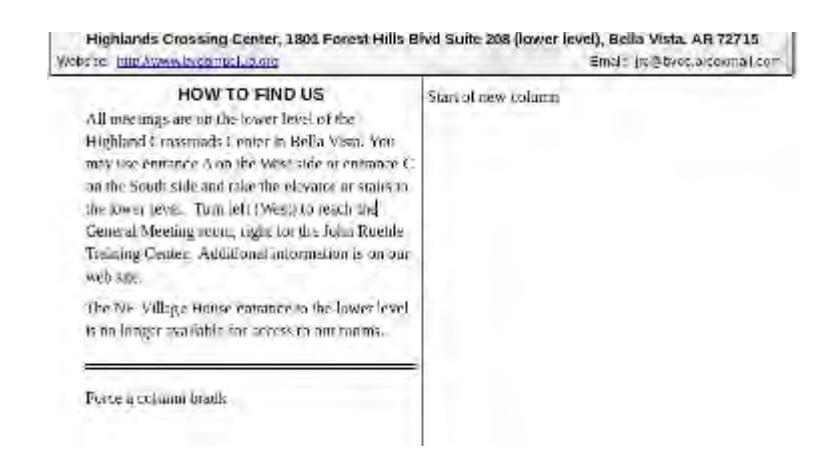

If you want to begin work on the right column of a page before finishing the left, or if you just want to force the column break to occur at a better separation point, you can use Insert → Manual Break… and select "Column Break." You can similarly use Insert  $\rightarrow$  Page Break to force text to begin a new page before the current page is full.

Working with articles with images can be tricky, because LO Writer likes to "anchor" the images to a paragraph which can limit how it can be moved. If necessary you can alter the properties of the image to change how it is anchored. When the image is selected, the anchor point is displayed (an anchor icon) and it may be moved to a different point in the article. Sometime attempting to move the image makes it fly to unexpected locations or even disappear, at which point "undo" is your friend. You can find many suggestions on-line about how to deal with images in Writer, but none of the solutions are very elegant or foolproof.

Experience with this article showed that copying and pasting a single-column document into a two-column target does not handle embedded images well. You are better off saving the images separately, deleting any images copied with the document, and manually re-inserting the images at an appropriate point so that they get properly sized for the narrower columns. $\Box$ 

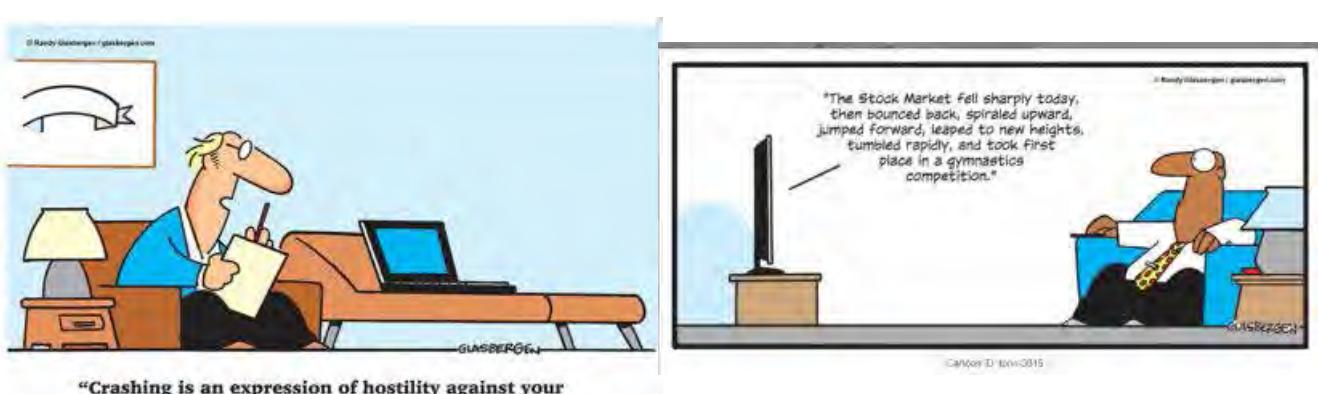

*16*

# <span id="page-16-0"></span>Latest Tech Support Scam Freezes Web Browser

*by John Lister , Scambusters Newsletter , February, 8 2018* 

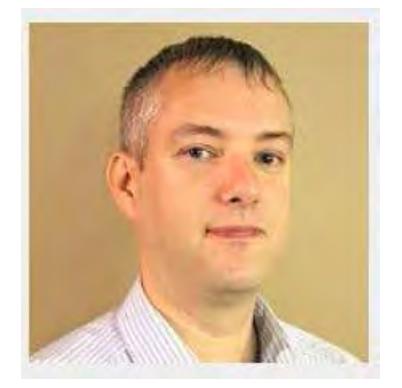

Scammers have found a new trick that "locks up" a user's browser in an attempt to panic them into paying a bogus fee. Fortunately there's a simple way to get around the problem.

The technique is the latest variant on a well-established scam in which compromised websites show bogus error messages claiming the computer has been infected with a virus. The user is encouraged to call a "tech support hotline," (usually in India) then tricked into making a credit card payment to the scammers to supposedly fix the problem. In some cases, scammers demand remote access to the computer and then either infect it for real or steal personal data.

To make the bogus virus claim seem more credible, the scammers often try to freeze up the web browser so that the user can›t simply close the pop-up message, web page or the browser itself. Common tactics involve setting pages up so that attempting to close a window simply opens up another page underneath.

#### **Flurry Of Downloads Causes Chaos**

The new technique works on the Chrome browser and in simple terms involves the page forcing the browser to download a file, then immediately starts a new download, then a new one, and so on indefinitely. Within seconds, the browser is attempting to download thousands of files. (Source: malwarebytes.com)

From a technical perspective, it's doubly effective. Firstly, the browser is so caught up in the loop of starting fresh downloads that it's unable to respond to any attempts the user makes to close windows. Secondly, each fresh download attempt eats up a tiny bit of the computer's resources, which can add up to the computer itself slowing down.

#### **Task Manager Offers Escape**

The simplest way to counter such problems is to close down the entire Chrome browser rather than individual web pages or windows. This is done through the Task Manager function in Windows which is accessible by pressing CTRL + ALT + DEL on the keyboard. Another way to access Task Manager is to right click an empty space on the taskbar - the same bar that has the Start menu. (Source: arstechnica.com) What's Your Opinion?

Have you come across this problem? Should Google do more to warn Chrome users of such attacks? Can such tactics ever be effectively stopped?

#### **Check out Scambusters Newsletter at Scambusters.com. Dennis Faas provides all manner of information and help here.**

<span id="page-17-0"></span>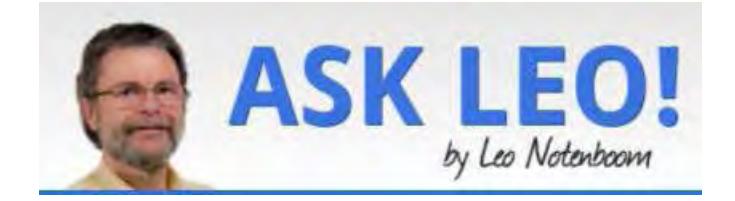

### Someone's Sending from My Email Address! How Do I Stop Them?!

Email spoofing is rampant. Spammers often send email that looks like it came from you, and there's little that you can do about it.

*People are telling me I've sent them email I know I haven't. Supposedly it's spam, and that's not something I do. Has my account been hacked? How do I stop it?*

While possible, it's highly *un*likely that your account has been hacked. Something significantly more benign is more common. Sadly, it's something you can do almost nothing about.

There are a couple of variations, so before we begin, let me also mention some articles that might more closely match your situation.

#### **Variations**

//

If email is being sent *to your contacts* without your having done so, *and* you find messages in your "Sent Mail" folder *that you did not send*, your email account has most likely been hacked or compromised. See Someone's sending email that looks like it's from me to my contacts, what can I do?

If you're getting email that appears to be "From:" your name or a name you recognize, but showing as "From:" the wrong *email address,* read this: Why am I getting email from someone with the wrong email address?

Finally, if people you *don't* know are getting email "From:" you — the most common scenario of all — there's probably nothing wrong. Keep reading.

#### **It's not your fault**

You're minding your own business, and one day you get a message from someone you've never heard of, asking you to stop sending them email. Worse, they're angry about it. Or worse yet, they accuse you of trying to send them malware!

But you don't know them, you've never heard of them, and you know you've never sent them email.

Welcome to the world of email malware, where *you* can get blamed for someone else's infection. And there's worse news to come.

Before I get to that, there is a small possibility your email account has been compromised. The solution there is quite simple: change your password *immediately*. Assuming you choose a strong password, that should prevent someone from continuing to use your account for malicious purposes. (If you find that your account has indeed been compromised, you may want to do more. Check out Email Hacked? 7 Things You Need to do NOW.)

Account hacks, while they happen, are *not* the most common cause for the situation that I've described; spammers are.

What's worse? There's almost nothing that you can do.

#### **From forgery**

Spammers forge the "From:" address for the email they send. This technique is referred to as "from spoofing".

Spammers use any email address they can find. That could include other email addresses they're sending to, email addresses fed to them by a botnet, email addresses harvested online, or perhaps even the addresses in the address books of infected machines. For instance, your email address can end up in the address books of people you don't know. Some email programs automatically collect email addresses included on messages received, or possibly from forwarded email.

If they can, spammers try to make it look like the email comes from someone you know, often by discovering who your friends are on social media and other sites.

They use all this information to create and send email messages with your name and email address in the "From:" line — email *you* never sent.

#### **Peter, Paul, and Mary's email**

Let's use a concrete example.

Peter's address book includes entries for his friends, Paul and Mary. Paul and Mary have never met, have never exchanged email, and do not know each other; they each just know Peter.

Peter's machine becomes infected with malware of some sort, which collects information from his address book. The virus on Peter's machine sends email with the virus to Paul, *looking like* it came from Mary. Paul may wonder who the heck this Mary person is and why she's sending him a virus, *but she was never involved*.

From Mary's perspective, you can see how frustrating it would be to be accused of something you had nothing to do with and have no control over.

Spammers have also been known to use other sources of email addresses, including database breaches, harvesting email addresses from public webpages, of even purchasing lists of email addresses from one another.

All means that the simple "friend of a friend" example I used with Peter, Paul, and Mary is just the tip of the iceberg. It's certainly not the only way your email address could show up on a forged "From" line.

What's important is simply this: one way or another, spam messages lie about who the sender is.

There's nothing you can do

If someone accuses you of sending spam, and you are *positive* you did not do so, you have very little recourse other than to try to educate them about how viruses work.

Point them at this article if you like. But be clear: your machine is not necessarily infected with malware, nor is your account necessarily compromised. It's some third party — the spammer — making all this happen. (Identifying that third party is difficult, which is why spammers use this technique.)

In other words, there's nothing you can do  $\Box$ 

## <span id="page-19-0"></span>Use Speech to Communicate With Your Computer

*by Nancy DeMarte ,Vice President, Saratoga Technology Users Group, FL*

#### **Sarasota Technology Users Group Monitor, October 2017**

www.thestug.org vice-president(at)thestug.org

#### **Speak:**

Many modern devices have digital voice personalities that can help you find things or complete tasks. Some of these even have names, like Siri for Apple devices, Alexa for Amazon Echo, and Cortana for Windows. Microsoft Office and Windows 10 recently have added or upgraded speech features that provide both text to speech and speech to text. Speak is a new feature that helps you proofread what you have typed by listening to the computer read it aloud.

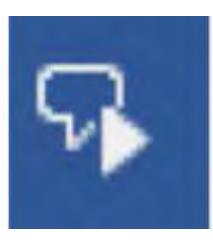

For example, if I'm typing a Word document and want to see if my wording is smooth and accurate, I can use "Speak" to hear how it sounds. The Speak feature is also found in other Microsoft apps - Outlook, PowerPoint, and OneNote. To use 'Speak', click anywhere in a document. Then click the Review tab on the ribbon. In the Speech group, click 'Read Aloud', which opens an audio control bar. Click the right-pointing single arrow, then sit back and listen. You can

choose a male or

female voice by clicking the setting icon which resembles a person on the audio bar.

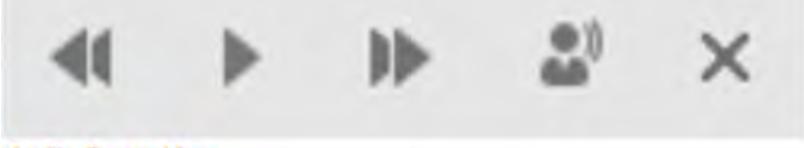

**Audio Control bar** 

#### **Windows Speech Recognition (WSR):**

Windows has had a speech recognition feature for several years. This tool lets a user dictate into a microphone without the use of a keyboard or mouse and have his or her speech translated into text. It can be used to compose articles, write letters or emails, fill out forms, or complete other writing tasks. You can also use WSR to perform the basic functions of a computer, like opening an app, selecting a word, showing a list of commands, and adding punctuation. Originally, it was difficult to set up, but the current version is much easier to configure and use. Learning to use WSR is especially worthwhile if your typing skills are weak.

You must have a microphone before setting up Speech Recognition. I found that a set of headphones with a microphone attached works very well. While it is also possible to find a Windows microphone in the MS store, a headset or free-standing mic is recommended.

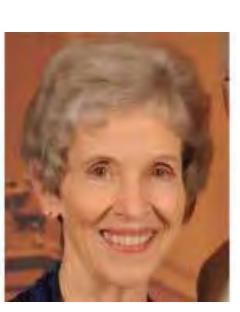

Once you have a microphone plugged into your computer and turned on, it's time to locate and set up Speech Recognition. In Windows 7, click Start > All Programs > Accessories > Ease of Access > Speech Recognition. In Win 10, type 'Speech' in the Search box and choose the best match, Speech Recognition, which opens the Speech Configuration window, pictured below:

#### **Speech Configuration Window**

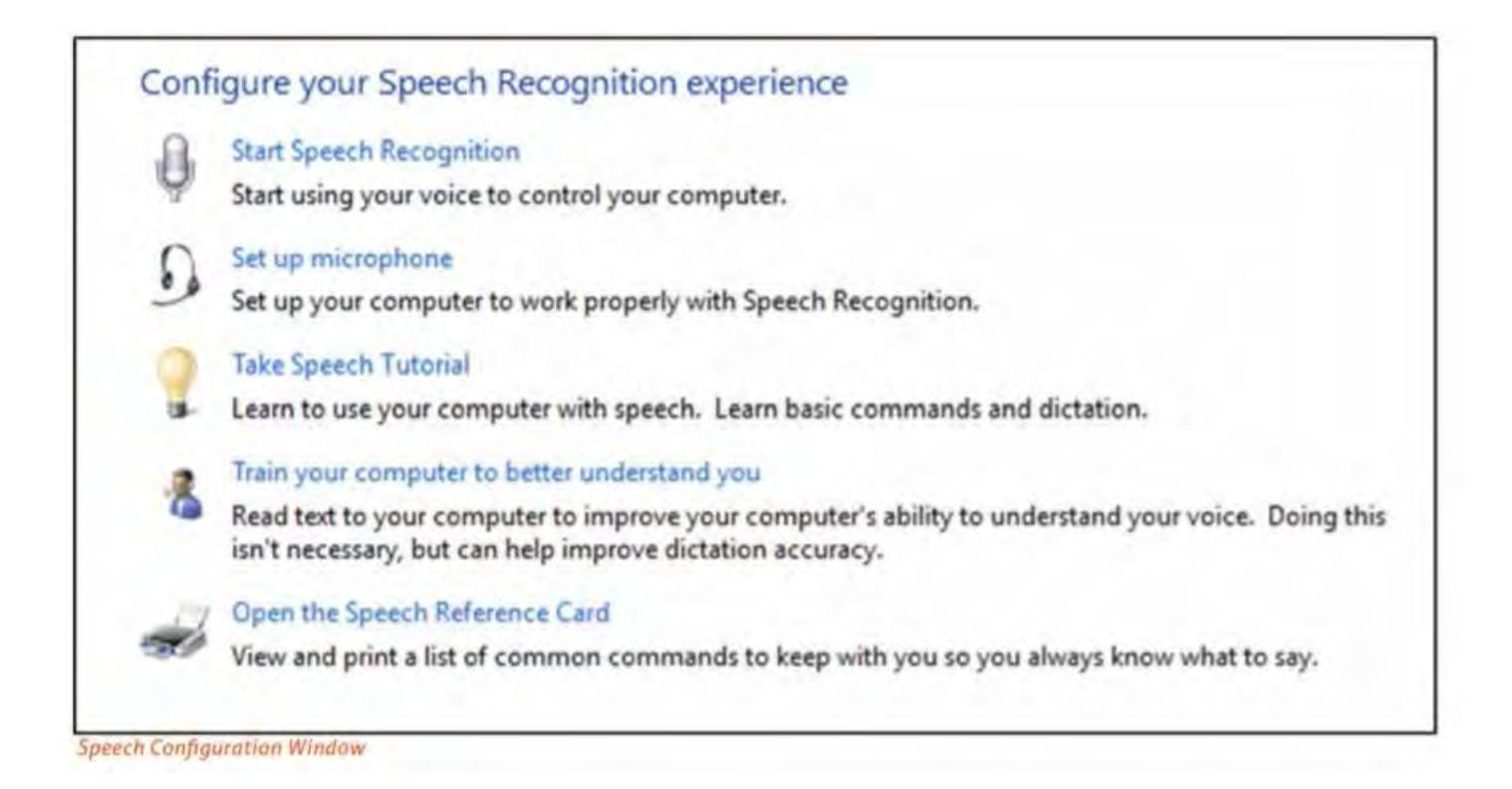

1. There is a wizard (set of steps) to help you with setup. Click "Start Speech Recognition" to start the wizard. It will take you through all the steps in the order in which they are listed.

2. First, you will set up the microphone for correct placement and volume setting.

3. The speech tutorial consists of two short video tutorials that demonstrate the two main uses for speech recognition: "How to use WSR to get around your computer" and "How to use dictation with WSR". These are worth watching more than once.

4. In "Train your computer," you practice reading text aloud so that WSR can learn your vocal inflections, accent, and tone. This makes the transition from speech to text more accurate.

5. The last step is to print a few pages of valuable commands that WSR recognizes, a handy list.

 While no speech recognition tool is perfect, using Windows version does a pretty good job, and setup is an easy, non-threatening process.  $\Box$ 

## Back to Google Earth

*By Len Nasman, Webmaster, Bristol Village Computer Club, OH*

#### **September/October issue, BVCC Newsletter**

<span id="page-21-0"></span>http://bvres.org/bvcchome.html Webmaster (at) bvres.org

There seems to be no end to the global data base availab le through Google Earth. To start with, here is a link to a video that explains how Google Earth 3D images are created. I was surprised to learn that the 3D images of buildings are generated from pictures taken from airplanes.

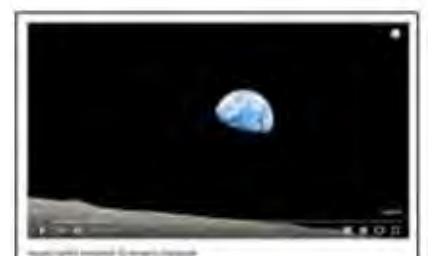

The Google Street View image collection continues to expand with pictures taken from cars, carts, back pack cameras, and even underwater cameras.

Now Google has increased their data collection efforts by allowing regular folks to add to the collection using something called Snap. You can take your own pictures and add them to the Google Earth database. You can even use 3D cameras (now available at consumer level prices) to add dynamic 360-degree views.

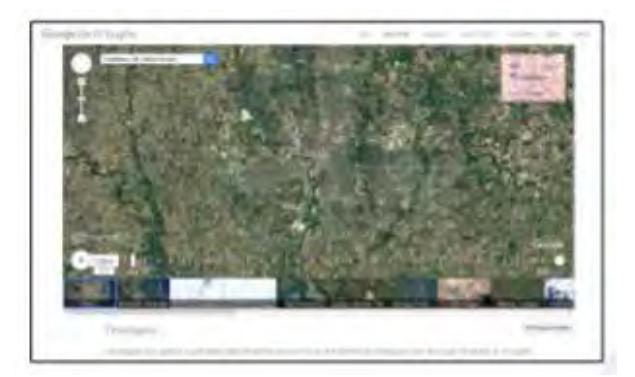

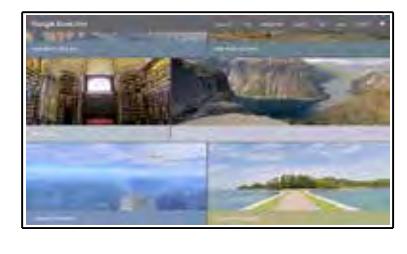

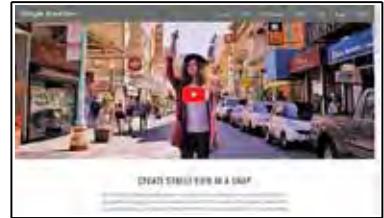

An interesting tool that has important implication for historical record keeping and scientific analysis is Google Timelapse. Using Google Earth Engine you can scroll through 22 years of aerial photos and see how the landscape of an area has changed. This is useful in everything from urban growth studies to glacial movement analysis to forest coverage studies.

I have looked at the Timelapse aerial photos of the woods I grew up in near Kane, PA, and found it a bit depressing. The area of our 'secret fishing crick' that used to require a several mile hike through unmarked forest has been destroyed by numerous oil wells and access roads. You might be amused by checking Timelapse photos of your places of interest.  $\Box$ 

## Jackpotting ATM Attacks Spotted in US

*SANS Newsletter, (January 27 & 29, 2018)*

<span id="page-22-0"></span>The US Secret Service has started warning banks that ATM "Jackpotting" attacks have been detected in the US. The attacks involve placing malware or specialized electronics on the targeted machines to reset them and cause them to dispense large amounts of cash on demand. An anonymous source said that the Secret Service has credible information that the thieves are targeting Opteva 500 and 700 series Diebold Nixdorf ATMs. Jackpotting attacks have been reported in Asia and Europe, but this marks their entry to the US.

[Editor Comments]

[Pescatore] Over the years, Diebold ATMs and voting machines (a business Diebold sold off several years) always seem to be the low hanging fruit for attackers. However, this latest round of attack code shows the use of the Kalignite Platform, commercial software to allow applications to run across multi-vendor ATMs. So, just not using Diebold ATMs does not mean a bank is safe from the latest form of Ploutus attack ware. The risk is all on the banks - the attack does not impact individual accounts or data.

[Neely] To pull this off, you need to not only have an ATM with the vulnerable software, but also defeat the physical protections so you can access the USB ports. Regrettably, this is facilitated by many of these ATMs still running Windows XP. Like many appliances, updating the OS is often a function of device replacement rather than an in-place update. Free standing ATMs are only a few thousand dollars, while an in-wall unit can easily run \$60,000, so replacement is often on-trivial or avoided.

Read more in: KrebsOnSecurity: First 'Jackpotting' Attacks Hit U.S. ATMs

https://krebsonsecurity.com/2018/01/first-jackpotting-attacks-hit-u-s-atms/

Reuters: 'Jackpotting' hackers steal over \$1 million from ATMs across U.S.: Secret Service

https://www.reuters.com/article/us-usa-cyber-atm/jackpotting-hackers-steal-over-1 million-from-atms-across-u-s-secret-service-idUSKBN1FI2QF  $\Box$ 

### <span id="page-23-0"></span>10 incredibly useful ways to use a USB drive you didn't know

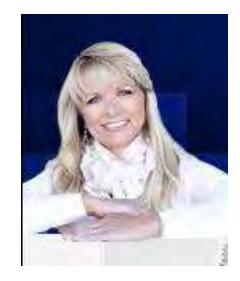

 $\equiv$ 

*By Amanda Kooser, Komando.com February 13, 2018* 

Are you sitting at your desk? Go ahead, reach down, and open your desk drawer. You know the one. It's the drawer that holds a couple outdated cellphones, a tangle of paper clips, and mystery cables from long-gone devices.

You probably have a small herd of USB flash drives in there, forgotten, unused and unloved.

It's time to give them purpose and a new lease on their electronic lives.

Check out these 10 handy, fun and downright helpful ways to use USB thumb drives.

#### **1. Run your own Google Chrome on other computers**

There are a lot of personal things you wouldn't imagine sharing with other people, like your passwords or your toothbrush. You don't have to share someone else's web browser, either. Portable Apps, a site that collects apps that can run on USB drives, offers up Google Chrome Portable, a version of Chrome that lives on a flash drive.

It's both familiar and efficient. You can take it with you to use on a shared or borrowed computer and it won't impact any version of Chrome that's already on the machine.

#### **2. Scan for viruses**

If you know or suspect a computer has been compromised by a virus, you can use a portable app installed on a USB drive to scan and remove the offending software.

PortableApps offers several options, including ClamWin Portable, McAfee Stinger Portable, and Spybot-Search & Destroy Portable. Install these on the drive, plug it into the computer, and run them to check and clean the machine.

This royal USB drive had a very strange adventure.

#### **3. Create a Windows recovery drive**

Don't wait until your Windows PC freaks out. Be prepared by turning a spare USB stick into a recovery drive. A recovery drive lets you run troubleshooting tools if your Windows machine is having problems, even if it won't start up properly.

Follow Microsoft's directions to create the drive. You may need at least a 16 GB USB drive if you choose the option to back up your system files, but this will let you reinstall Windows if necessary.

Once you have the drive finished, label it and store it where you'll be able to access it easily if your computer starts acting up.

#### **4. Play games**

A USB drive can hold a ton of games. Carry it around, plug it into a convenient computer, and have fun. You can find a huge list of flash-drive games through Portable Apps. Whether you're into chess, solitaire, retro games, sudoku, or racing, you'll find something to play. This can also be a great way to keep kids occupied.

Have a suite of games ready on a USB drive and you can hand them a laptop and the drive and let them entertain themselves when you're traveling.

Here's how to play dozens of old arcade games in your browser.

#### **5. Go incognito**

The Tails operating system has an intriguing tagline: "Privacy for anyone anywhere." You can run Tails from a USB drive on a computer and it will keep your activity private and anonymous by acting as an independent OS.

You will actually need two USB drives for the initial Tails setup and it can seem a little involved, but the Tails site will walk you through the process.

Tails is one way to protect your privacy when using public computers or a computer you don't trust. It can also be a way to hide your tracks if you're shopping for birthday or holiday gifts on a computer you share with your family.

#### **6. Hand out USB business cards**

This tip isn't so much about re-purposing an old USB drive. It's about standing out from the networking crowd with custommade USB business cards. A quick online search will point out several manufacturers.

A USB business card holds more than just your contact information. It can also include a resume, portfolio, press kit, or other files.

#### **7. Boost your Windows experience**

Microsoft has long offered a little-known Windows feature called ReadyBoost. It's meant to speed up certain processes on computers that use standard hard drives. While it may offer a benefit to some computers running Windows 10, people with older machines and those using earlier Windows operating systems are the most likely to see a speed improvement.

It does not work for computers with solid-state drives like those often found in higher-end laptops.

ReadyBoost turns an external flash drive into a hard disk cache.

Microsoft gives instructions for setting up a ReadyBoost drive for Windows 7, but this also works on more recent versions of the operating system. It's worth a try if your computer feels poky.

#### **8. Make a Dead Drop**

A "dead drop" is spy-speak for a method of passing secret information. Berlin artist Aram Bartholl started a trend of USB flash drive "Dead Drops" that has since spread around the world.

 **[Continued.......................................................page 26](#page-25-0)**

#### <span id="page-25-0"></span>**10 Incredibly Useful..........................from page 25**

People who participate leave USB drives in public, perhaps cemented into a wall or tied to a tree. Dead Drop users are encouraged to share their favorite files, whether it's photography, a poem, or some other creation.

You can find out how to participate on Bartholl's Dead Drops site. Just keep in mind that attaching your computer to an unknown USB drive comes with a lot of potential security risks, so you might want to use a secondary computer just for your Dead Drops activities.

#### **9. Use it as the key to your computer**

You can turn a USB drive into a key that unlocks your Windows computer by using Predator software. Download and install Predator on your PC and a flash drive. Once it's set up, the computer will only work when the USB drive is plugged in.

Pull it out and the display goes dark and the keyboard and mouse are disabled. Plug it back in to get back to work.

Predator can be used on multiple computers, so the same flash drive can unlock more than one machine.

You can also have several flash drives as keys for the same computer, so everyone in your family (or only certain members) can unlock a particular PC. Predator starts at \$10 for the home edition.

#### **10. Carry important files while traveling**

You're finally going on that overseas vacation of your dreams. Travel advisors always caution you to take backups of important documents, including your passport, ID, emergency contacts, itinerary, and ticket confirmations.

You can print out physical copies of all of these, but you can also store them on a small USB drive and attach it to a key ring, carry it in your purse or wallet, or store it in a secure spot in your carry-on luggage.

### This USB stick kills PCs, laptops, cars and phones - And it's stronger than ever

#### *By Kelli Uhrich, Komando.com*

It's no secret that electronics are expensive. With new desktop and laptop computers costing between \$500 - \$1,600, and new smartphones costing hundreds, each gadget you purchase is a huge investment.

That's why it goes without saying, you need to do everything possible to protect your devices. Some of the threats out there - such as spyware, adware and ransomware - are hiding behind malicious links, fake apps and bad attachments. However, some of the dangers come in surprisingly inconspicuous packaging.

Imagine finding a misplaced USB drive at a park, restaurant or any other public location. At first, you might think it's your lucky day - free storage! You might also become curious about the drive's previous owners. What's stored on the disk already? Maybe private documents, maybe private photos.

Regardless, collecting the lost drive is a tempting thought, and many in that situation would pick the drive up, connecting it later to their own devices.

<span id="page-26-0"></span>Here's why that's a terrible idea, though. A company based in Hong Kong has built a "weaponized" USB stick. Yes, that's right, we said weaponized. The device is only about the size of the tip of your thumb, but it's powerful enough to fry any gadget.

#### **What to look for**

A previous version of this "USB Kill Stick" has been found before, but this newer version is even more menacing. Once plugged in, the tiny gadget goes to work, rapidly charging its capacitors before discharging. The power behind this discharge is enough to ruin the circuits of whatever gadget its connected to, including tablets, laptops, desktop computers, smartphones, and even larger systems such as those found in cars and public kiosks.

According to the USB stick's creators, the device was not designed for harmful purposes, but rather to test the capacity of electronic circuitry. Unfortunately, though, there's no way of predicting how those who purchase the drive will use it.

Currently, two versions of the drive have been found. One includes the manufacturer's details printed on it, and the other is an "anonymous" version that looks like something you could easily pick up at Staples.

What are the odds of encountering this device while going about your everyday activities? It's tough to say. Since the cost of this USB Kill Stick only costs around \$53, more people might be using it than you realize. That's why the best practice is to just ignore any lost storage drives you find laying around, or to destroy them. But, whatever you do, don't use them! Doing so could leave you with a bricked, unusable device. $\Box$ 

#### **Reprinted with permission from Kim Komando. Tune in to the Kim Komando Show on 1240 AM WMMB or 1350 AM WMMV on Saturdays at 11 AM.**

### Researcher Finds Keylogger Hidden Within Hundreds of HP Laptops

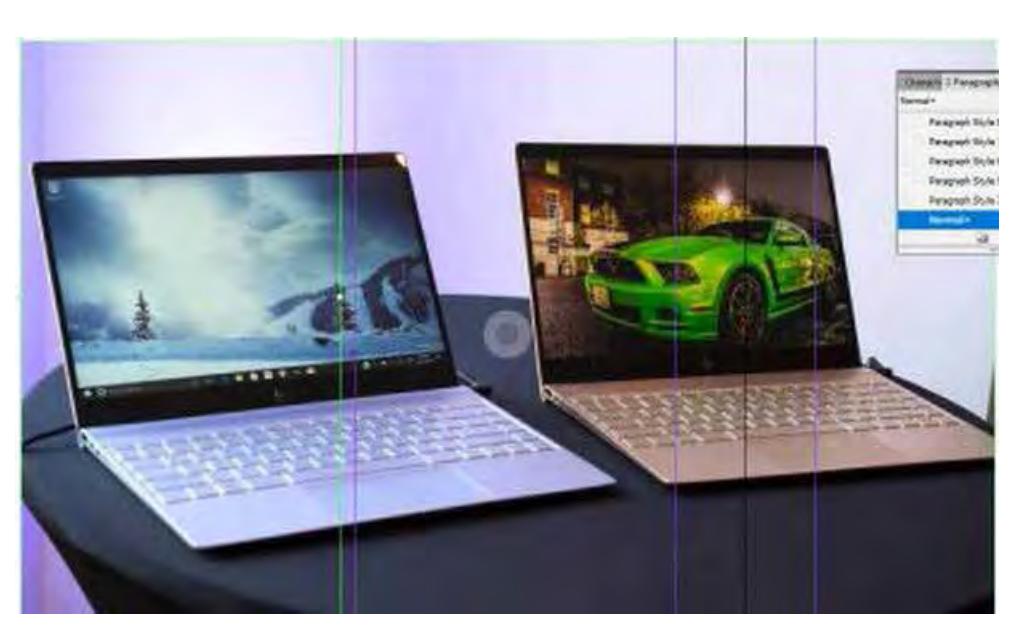

*By Mike Peterson News / Fast Tech December 11, 2017* 

**[Contiinued.......................................................page 28](#page-27-0)**

#### <span id="page-27-0"></span>**Researcher Finds Keylogger...............from page 27**

**A** security researcher has found a dormant keylogger preinstalled in the software of hundreds of HP laptop models, according to a new report. A keylogger, generally defined as a malicious program that can send anything you type to an attacker, was found within the Synaptics touchpad driver. Reportedly, the issue affects more than 460 models of HP laptops, including EliteBook, ProBook, Pavilion and Envy devices. Researcher Michael Myng stumbled upon the finding after looking into a separate issue, according to a blog post he wrote about the issue.

"Some time ago someone asked me if I can figure out how to control HP's laptop keyboard backlight," Myng wrote. "I asked for the keyboard driver SynTP.sys, opened it in IDA, and after some browsing noticed a few interesting strings."

Those strings led to the discovery of the keylogger, which Myng said was deactivated by default. But its inclusion within the software opened up security concerns if an attacker had access to the computer. In other words, someone could reactivate and record everything that was typed on the HP laptops.

Luckily, HP was quick to respond. The PC maker acknowledged that the keylogger could lead to a "loss of confidentiality," and it issued a software patch so that customers can remove the security hole. As far as why it was hidden within the driver, the company said that the keylogger was included to help in debugging errors.

"HP uses Synaptics touchpad in some of its mobile PCs and has worked with synaptic to provide fixes to their error for impacted HP systems, available via the security bulletin on HP.com," HP said in a statement. The OEM has also released a full list of affected laptop models, which you can view here.

This isn't the first time that a keylogger was discovered embedded within HP devices, however. Earlier this year, a similar keylogger was found in the audio drivers that were pre-installed on several HP computers. In that case, HP said that the keylogger code was added by mistake, *ZDNet* reported in May.

### DATABASES - THEY'RE ALL AROUND US

*By Phil Sorrentino, Contributing Writer, The Computer Club, Florida*

#### **The Journal of The Computer Club, Inc.**

http://scccomputerclub.org Philsorr.wordpress.com philsorr (at) yahoo.com

Think about it; during the course of the day we might use a telephone directory, a dictionary, an encyclopedia, an airline flight guide, a bibliography. All of which are databases. We use databases that store all kinds of knowledge that we use on a regular basis. At home or in your office, the paper filing system you have set up is really a database. But as the computer has become more a part of the fabric of our homes and offices, we use more databases that are resident on our home computers. Databases are one of the reasons that make home computers so useful. Databases show up in many places and are at the heart of many computer software programs or Apps. Many of our databases are "online", available only through the use of a browser on your home computer. Some of these databases include your Healthcare Providers Formulary, the Library of Congress Online Catalog, and Facebook.

 Your contact list is a database, as are your collection of MP3 music, and your collection of friends (in a social media environment, such as Facebook, or LinkedIn, or Twitter). We all use a multitude of databases, most of the time without knowing anything about the database details or operations. Software applications allow us to use the database and extract the information that we are looking for. For example, take Google. Google has created an enormous database of locations on the internet and through its application, at www.Google.com, allows a user to search the database and come up with websites that might provide answers to their questions. Many years ago, I authored a Nutrition Analysis program that provided the totals of 21 nutrients for a person's one day food intake. The basis of this App was a Food Nutrition database that held the amounts of each of 21 nutrients for each food. At that time, the database was only available in handbook form, so the 21 values for each of around 2500 foods had to be entered into a computer database so that the App, "Nutriplan", could extract the values when the user selected the particular food. The App

<span id="page-28-0"></span>provided the answers and reports, but the database held all of the possible nutrition information for each individual food.

Just as background, a database is an organized collection of data. Data, in the home computer sense, are words, numbers, images, (and maybe even moving images, a.k.a. videos), represented in a structure, possibly tabular or graphical. Spreadsheets are an easily understood representation of databases. A typical spreadsheet represents something of interest in the real world, on the computer as rows and columns. Usually, for an item database, the rows are the items and the columns are things that describe the item. So, to expand on my example of the Food Nutrition database, let's say the rows are the food names, and there are 21 columns for the nutrients. The rows might be "Apple", "Pear", "Peach", "Banana", etc. Each column would be another nutrition component; for example, column 1 might be protein, column 2 might be vitamin A, column 3 vitamin C…, I think you get the idea, all the way up to column 21, maybe fiber. You could be prepared. Once the database is defined, a clever programmer could develop all sorts of Apps that could produce useful nutritional evaluations once the user had input the day's food intake.

 This type of row and column database is typically referred to as a flat file, maybe because it seems to have two dimensions, row and column. A more powerful database organization is called a relational database. A relational database is a collection of data items organized as a set of tables. The tables are connected by "keys" or key variables. The "keys" allow data to be accessed quickly and efficiently. Software that uses or manipulates a Relational database is called a Relational Database Management System (RDBMS). Access and Oracle are examples of an RDBMS. These complex database systems are typically manipulated by using SQL (Structured Query Language), a database language, which has become the standard (circa 1987) for defining, manipulating and managing Relational Databases. (For those of you who have been around computers since the beginning (circa 1982), you might remember dBase II. dBase II was the first widely used database management system for microcomputers. dBase II included a database engine and a database language all in one package. dBase II was around before SQL, and coincidentally lost favor as the industry switched to SQL as it became the standard for relational database manipulation. By the way,

there never was a dBase I; the developer thought the II in the name of the software package would make it more acceptable (read that salable). The II was just a marketing trick. "Ah, marketing, where the rubber meets the sky."

 Access and Oracle are both examples of an RDBMS, but are at the extreme ends of size and complexity. Each uses SQL as the managing software. Oracle is a professional system designed for very large, critical use, databases where rapid, multiple accesses are anticipated. Access, although a very capable RDBMS, is designed for smaller database projects (possibly those projects that can be easily handled by a small group of clever programmers). Access is on many business systems, and is ubiquitous because it is part of the more expensive version of Microsoft Office.

So, you see, databases are at the core of some very simple Apps, like Nutriplan, and some very comprehensive Apps, like Google.com. Undoubtedly, due to the size and scope of the data involved, Google probably employs the Relational database model. Nutriplan, on the other hand, because of its relative simplicity, worked very well with the flat file model.  $\Box$ 

### Interesting Internet Finds

editor (at) brcs.org http://ctublog.sefcug.com/ *Steve Costello, Boca Raton Computer Society*

While going through the more than 300 RSS feeds, I often run across things that I think might be of interest to other user group members.

The following are some items I found interesting during the month of November 2017.

**Why I Switched From Chrome to Firefox Quantum** https://www.howtogeek.com/333393/why-i-switchedfrom-chrome-to-firefox-quantum/

Firefox Quantum was recently released. This post explains the reasons the author has for switching back to Firefox from Chrome. I know a lot of you that have never left Firefox, and/or are not satisfied with Chrome. I have experimented with Quantum a little, but think you should read this post and decide for yourself.

**[Continued.......................................................page 31](#page-30-0)**

## Brevard Users Group

#### **BUG Officers**

<span id="page-29-0"></span>**President:** Bill Middleton President@bugclub.org **Treasurer:** Loretta Mills Treasurer@bugclub.org **Secretary:** Bill Middleton Secretary@bugclub.org **member at Large:** Jim Townsend

#### **Webmaster:**

Chris Crisafulli webmaster@bugclub.org

Special Interest Groups **Beginners' SIG:**

beginners@bugclub.org

**Hardware (Tinkers) SIG:** Bob Schmidt 952-0199 hardware@bugclub.org

**BUG Web Page:** http://bugclub.org

## Brevard Users Group Secretary's Report  *By Bill Middleton*

### Monthly General Meeting**, January 25, 2018**

1. The meeting was called to order by President, Bill Middleton at 3:30 PM.

2. Tickets were distributed to paid members for the drawing which was held at the end of the meeting.

3. The president requested a vote on whether to continue having a prize drawing at each general meeting. A majority of the members present agreed and acquiesced to the president's request for \$35 to cover the next few months of "interesting" little prizes for the general meetings. The Treas. agreed but noted that we had not expected as many new members as had signed up lately, so the treasury has become a bit depleted. Our agreement with the Space Coast Computer Club requires \$25 for each new member. It was moved, seconded and approved that the first year's dues for all new members be raised to \$25. Regular dues will remain at \$12 per year. It is noted that the large prizes we have been giving away the past few months have not met with much enthusiasm. Many winners of a year's subscription to a commercial computer security program returned the prize saying they were happy with their current (usually free) coverage. From now on, we will stick to small, fun prizes.

4. The President noted that Microsoft is at it again. After the huge, prolonged, multi-part Anniversary update (build 1703), it was expected that we would only be seeing little security updates for a while. Not quite the case, but maybe not as bad as feared. The Morning of the meeting a notice popped up about a new Windows 10 update (build 1709). It was immediately downloaded and took about 15 minutes to download & install. A couple other members had also gotten the update and reported a bit longer installation times.

5. Several previously discussed questions were brought up and the answers were elaborated upon.

6. The Prizewinners were drawn. First prize was a recycled Security program subscription and the second

<span id="page-30-0"></span>prize was a genuine, fake, imitation FitBit watch.

7. The meeting was concluded at 4:45PM.

8. Respectfully submitted by Bill Middleton, Secretary.  $\Box$ 

#### **Interesting Internet Finds............from page 29**

Word, Excel And PowerPoint Viewers Are Being Retired

https://www.ghacks.net/2017/11/20/word-excel-andpowerpoint-viewers-are-being-retired/#

#### **If you are still using these viewers, you need to read**

**this post.** This post also lists several alternatives to the viewers, if you don't already know of any. (Note: It has been years since I have used any of these viewers because I use LibreOffice which can read these types of files.)

#### **The 50 Cool Uses For Live CDs**

http://www.makeuseof.com/tag/download-50-cooluses-for-live-cds/

I only knew 7 of the uses for live CDs, which surprised me a little. Check this post for yourself, and I am sure you will find a few that you have never thought of.

#### **Why Traditional Antivirus Is Doomed**

https://davescomputertips.com/why-traditionalantivirus-is-doomed/

This is a short opinion piece, to which I mostly agree. Also, it seems to advocate the use of sandboxing as an alternative to traditional antivirus software. My only problem with this is that the average computer user will not know enough to work without the traditional antivirus software effectively.

**What Is Google Play Services?** Why Do You Need It? https://fossbytes.com/google-play-services-necessity/

If you have an android device (KitKat) you have probably seen Google Play Services. If you are wondering what it does, or whether you really need it, this post explains it all.

\*\*\*\*\*\*\*\*\*\* [q](#page-2-0)

#### **Bug Club Treasurer's Repot November & December 2017**

#### CHECKING ACCOUNT

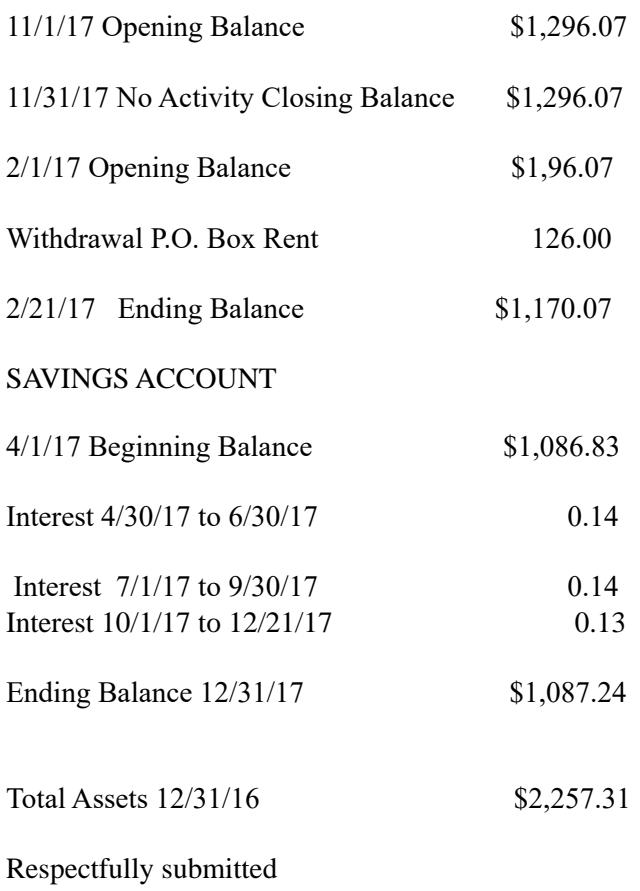

Loretta Mills, Treasurer, Brevard Users Group (BUG)

BUG Meeting Schedule

#### Happy Groundhog Day!

 Our February meetings will be as follows: Viera as usual on the first Monday, February 5 at 2 PM: Eau-Gallie on the fourth Thursday, February 22 at 3:30 PM: and Fee Avenue on the fourth Tuesday, February 27 at 2 PM. Note that our Fee Avenue meetings will generally be on the fourth Tuesday but a few may be rescheduled because of library conflicts. Also, somebody scheduled Christmas on the fourth Tuesday of December.

Today's little news release from Microsoft will

definitely add interest to our next couple meetings. Bill M

<span id="page-31-0"></span> Change of Address? Going North for the summer or coming back ?

 **Don't miss a single issue of your**

 **Please give us any change to your email address if you wish to receive the eJournal .** 

 Send your changes to **ringram28@cfl.rr.com** or mail a note to him at: **SCPCUG Editor Space Coast PC Users Group 1360 Mayflower Avenue Melbourne, Fl 32940-6723**

 **\*\*\*Reminder\*\*\***  *There will no longer be a print copy of the Space Coast PC Journal mailed to you.*

 *Print copies if available at the Monthly Meetings are \$1.50*

 *If requested, a print copy can be mailed for \$3.00*

> Are you having problems with your hardware or software? Did you find the solution yourself?

 How about sharing that information with your fellow club members? Sit down for a few minutes open up that word processor and put your ideas to paper. Aside from the value to the members, you'll get your name in print!

 Don't worry about the details, we'll edit it for the best appearance and presentation.

## Calendar of Events

**February15, 2018- SCPCUG Meeting Central Brevard Library and Reference Center** 6:00 PM -SCPCUG Meeting, Room 2

**February 17, 2018 Learning Center Merritt Island Library 12-3:30 PM**

**February 28,2018- Deadline for Journal Input**

**March 3, 2018- Learning Center Merritt Island Library 12-3:30 PM**

**March 15, 2018- SCPCUG Meeting Central Brevard Library and Reference Center** 6:00 PM -SCPCUG Meeting, Room 2

#### **March 31, 2018, Deadline for Journal Input**

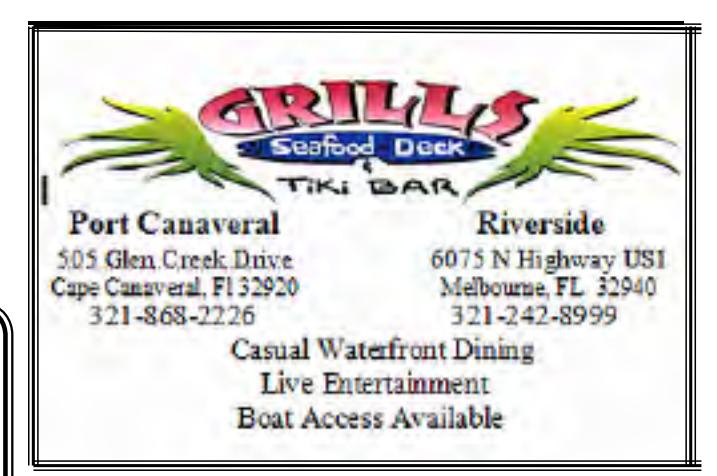

### Presentations Schedule**February 15, 2018**

"Round Robin Question & Answer" session led by SCPCUG President Dan Douglas. Bring your

Computer Problems for resolution by the group.

 **Bring your friends or neighbors** 

### <span id="page-32-0"></span>**Beginners or Advanced Bring Your Questions Get Technical Help Share Your Knowledge at your SCPCUG**

## Learning Center

**Open 1st and 3rd Saturdays, 12-3:30 PM**

**Merritt Island Library**

**Library Conference Room**

**y** 

**Please restrict your visits to these times.**

 **Bring your hardware or software** 

 **problems.**

 **We'll do all we can to help.**

 **If you bring a desktop computer,** 

 **please bring the keyboard, mouse,** 

 **and power cord.** 

 **Call Ron Ingraham. 321-777-2578**

 **for more information.**

### *The Space Coast PC Users Group Journal*

*is produced using*

### *Adobe InDesign CS6 & Adobe PhotoShop CS6*

*All SCPCUG club members are entitled to receive the electronic version of the Journal in pdf format. You'll need Adobe's widely available Acrobat Reader X.X (free) to view the eJournal.*

Contact Ron Ingraham ringram28@cfl.rr.com to get on the eJournal mailing list

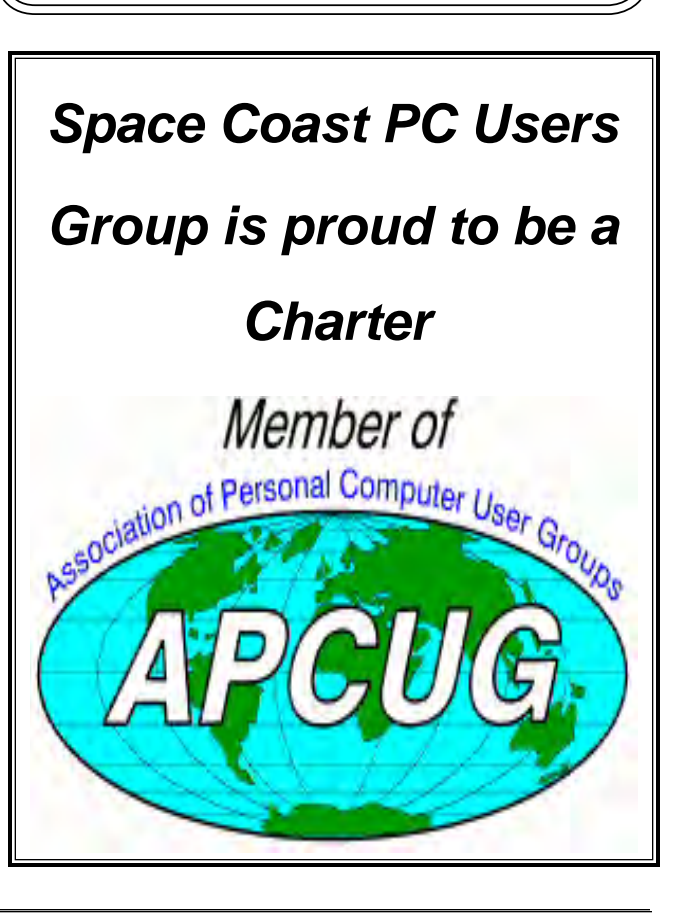

<span id="page-33-0"></span>**The Space Coast PC Users Group's** Computer Doctors Make House Calls

*Free* **to SCPCUG Members! Dan Douglas, owner of DataDan Computer Services, will accept phone requests for computer assistance . (321) 301-1075 After a phone call, a house call may be made within 5 miles of Merritt Island.**

**Help is available at the Learning Center**

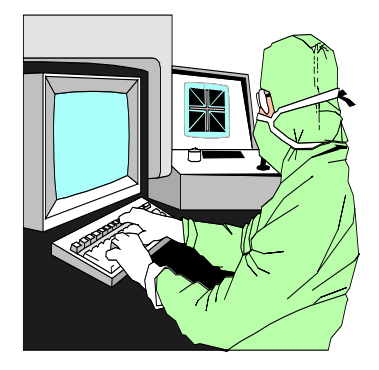

 **Computers 4 Kids C4K Volunteers Need Donated Computers, Keyboards, Mice etc for Building PC Systems complete with software for Needy School Children Call Ken Clark @ 223-7402 To arrange pickup**

*The Space Coast PC Users Group*

is a Member of the

Florida Association of Computer User Groups (FACUG)

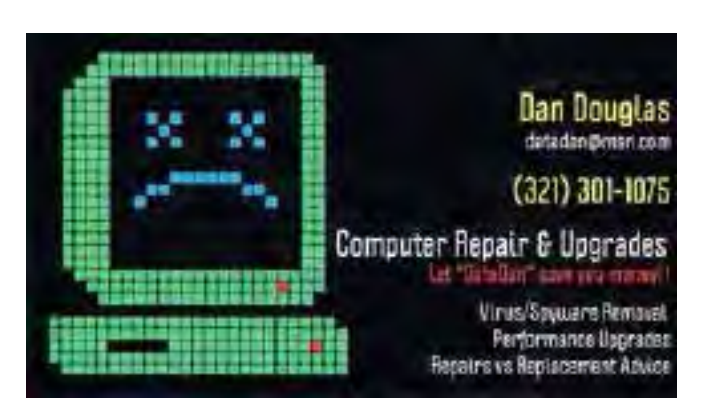

Computer Tutor Computer Services for Boomers & Seniors

1510 S. Wickham Rd, West Melbourne 321-431-3866

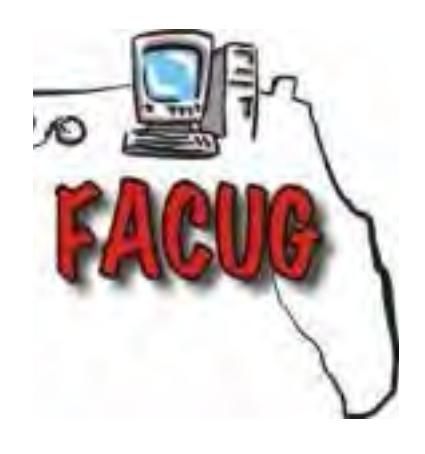

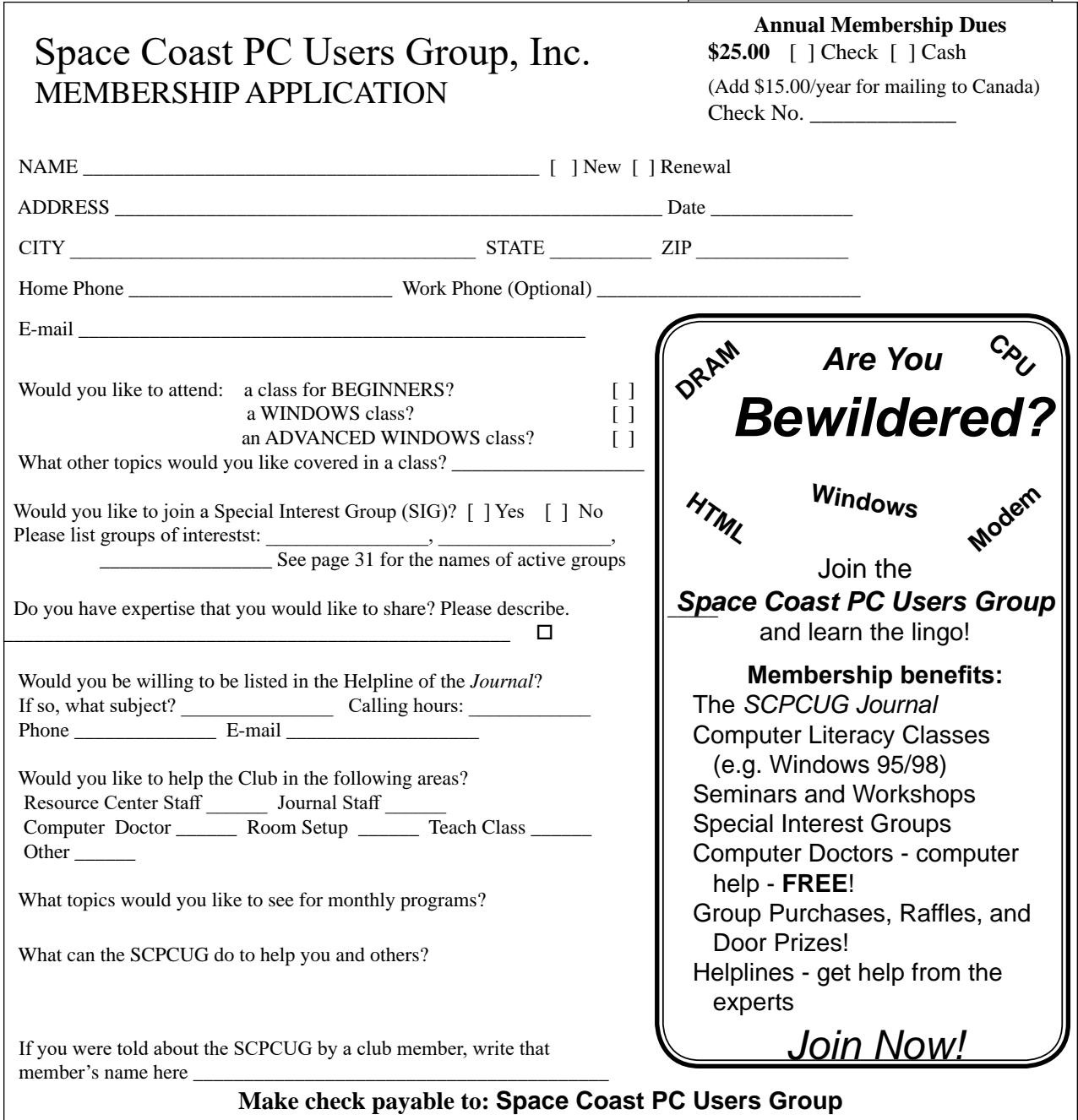

**Mail to: SCPCUG Treasurer, 2100 N Atlantic Ave, #210, Cocoa Beach, FL 32931**

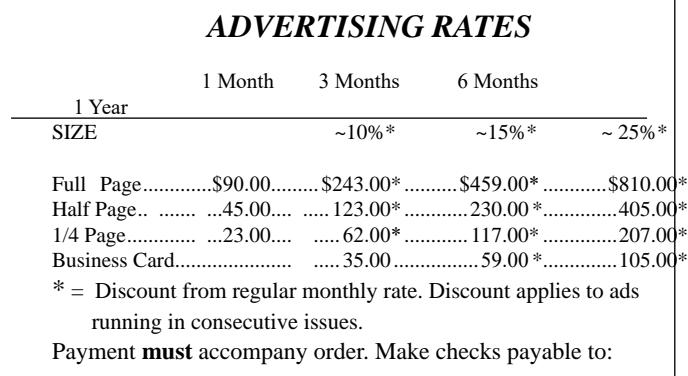

Dimensions (W x H) for ads are as follows:<br>Full page:  $7" \times 9 \frac{1}{4"}$  $7" \times 9 \frac{1}{4"$ 

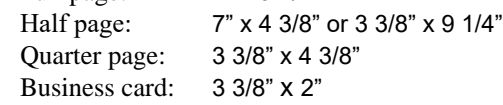

Camera ready ad copy is due by the 28th of the month to ensure that the ad will appear in the next issue. Mail ad copy to the Editor at: 1360 Mayflower Avenue, Melbourne, FL 32940-6723. Prices will be quoted for design work. Questions? Call (321)777-2578.

All advertisements are subject to the approval of the Editor.

## **SPACE COAST PC USERS GROUP, INC. 2100 N. Atlantic Avenue,#210 Cocoa Beach, FL 32931**

#### **STATEMENT OF PURPOSE**

The Space Coast PC Users Group is an in-dependent, not for profit, computer group open to anyone interested in computers. It is not affiliated with any business. Our purpose is to serve as an educational, scientific, and literary organization designed to enhance computer literacy.

**DISCLAIMER:** Neither the Space Coast PC Users Group, Inc. (SCPCUG), its officers, board of directors, nor members make any expressed or implied warranties of any kind with regard to any information or offers disseminated in the *Journal* via advertisements or articles, including but not limited to warranties of merchantability and/or fitness for a particular purpose. Opinions provided by *Journal* articles, or by speakers, members, or guests who address the SCPCUG meetings are individual opinions only, and do not represent the opinions of the SCPCUG, its officers, the board of directors,

or members. All opinions, information, and advertisements should be carefully considered by every individual and neither the group, its officers, board of directors, nor members shall in any respect be held responsible for nor be liable for any and all incidental or consequential damages in connection with or arising out of the furnishing or use of any information, advertisements, or opinions provided by or through the Space Coast PC Users Group.

*The Space Coast PC Journal* is a copyright©2017monthly publication of the Space Coast PC Users Group, Inc. Subscriptions are included in the cost of membership. Reproduction of any material herein by any means is expressly prohibited unless written permission is granted, except that noncopyrighted articles may be reprinted by other user groups, provided credit is given to the author and the publication.

 **INITIAL MEMBERSHIP \$25. ANNUAL DUES HAVE BEEN SUSPENDED.** Pleaase send check made payable to Space Coast PC Users Group, Inc. to the Treasurer at the address above.

> **BENEFITS**: Members get the monthly *Journal*. In addition, *only* members can: · participate in meeting drawings · join special interest groups · use the Helplines . talk to one of our computer "doctors"

### NEXT MEETING **February 15, 2018**

Central Brevard Library and Reference Center

308 Forrest Avenue, Cocoa

To get to Meeting Room Two: after entering the Library turn left after the Gift Shop and proceed down the hallway, through a set of double doors, through a second set of double doors on the right into Meeting Room Two.

 **Guests are always welcome at the Space Coast PC Users Group meetings.**